Harley-Davidson®

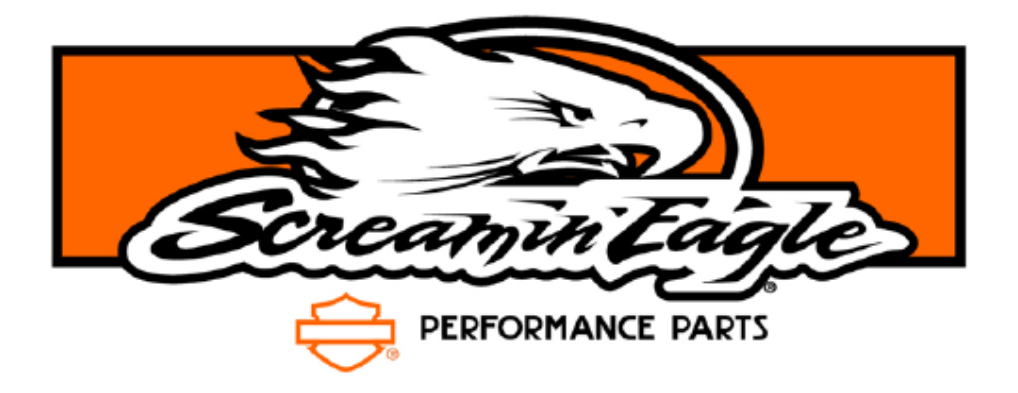

## **Screamin' Eagle Pro Super Tuner**

# Bedienungsanleitung

## **Inhaltsverzeichnis**

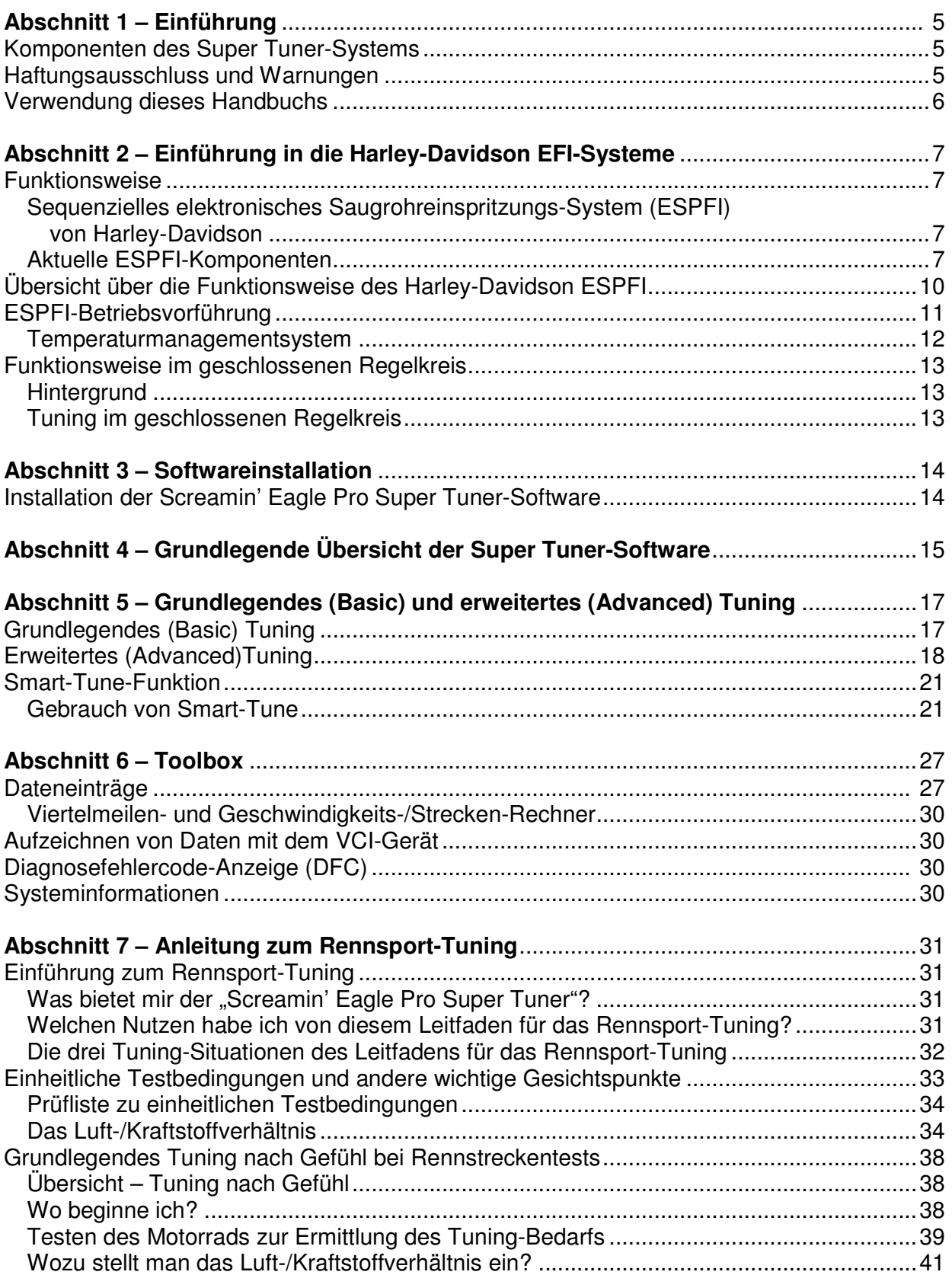

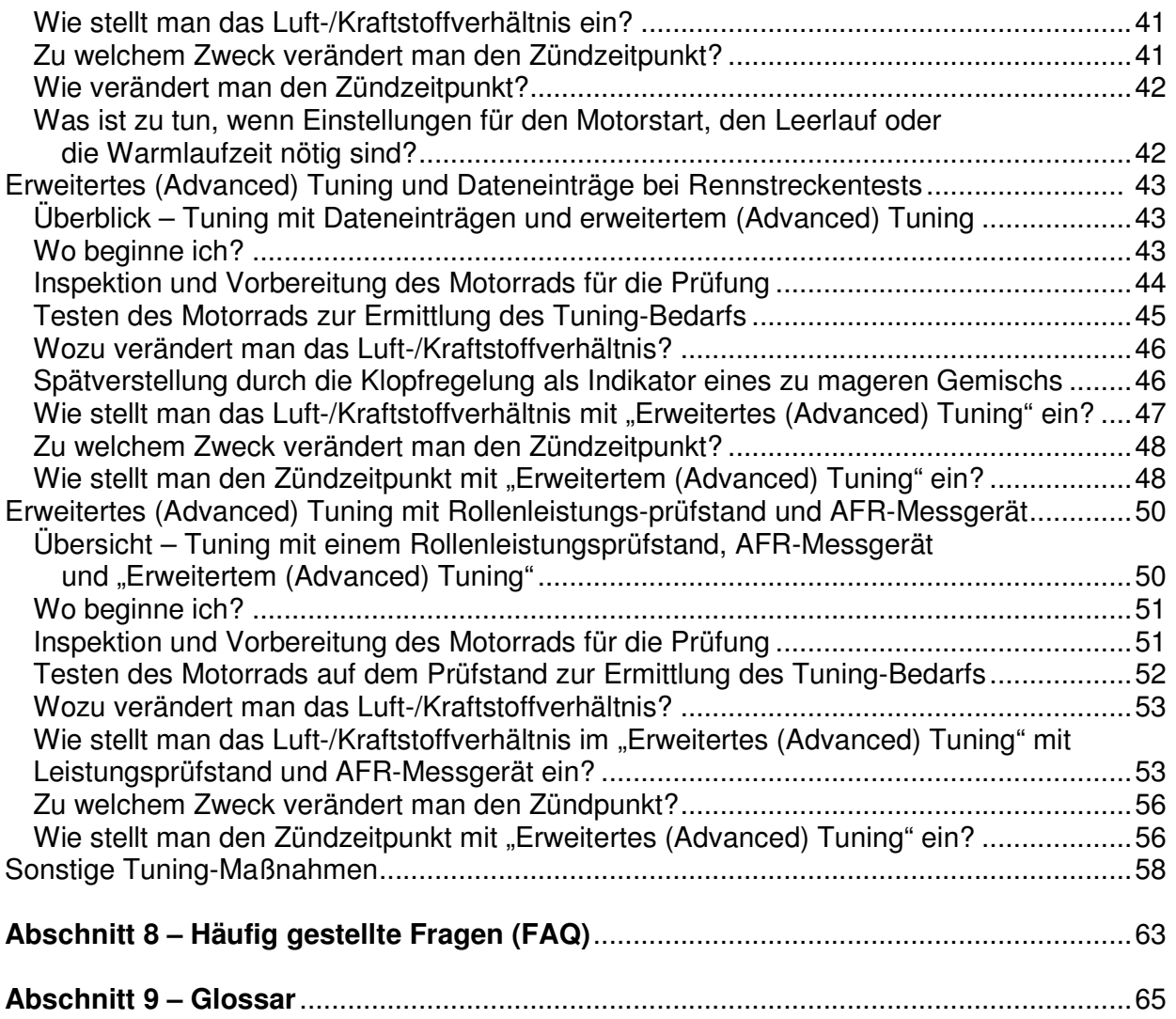

## **Abschnitt 1 – Einführung**

Der Screamin' Eagle Pro Super Tuner-Satz bietet erfahrenem Race-Tuning-Personal die Werkzeuge und Daten, die ähnlich denen sind, mit denen Screamin' Eagle seine EFI-Kalibrierungen für Stage-Satzkonfigurationen erzeugt. Das System ist für die sequentielle elektronische Saugrohreinspritzung von Harley-Davidson (ESPFI) vorgesehen, die an folgenden Modellen mit EFI angeboten werden (von hier an als "aktuelles ESPFI"-System bezeichnet):

- Softail-Modelle ab 2001,
- Touring-Modelle ab 2002,
- Dyna-Modelle ab 2004,
- V-Rod-Modelle ab 2002,
- Destroyer-Modelle von 2006,
- XL-Modelle ab 2007.

### **Komponenten des Super Tuner-Systems**

- 1 CD mit:
	- o Screamin' Eagle Pro Super Tuner-Software
	- o Screamin' Eagle EFI-Kalibrierungen (bis zum Zeitpunkt dieser Veröffentlichung) für Modelle mit EFI, wie oben erwähnt
	- o Elektronische Screamin' Eagle Pro Super Tuner-Bedienungsanleitung
	- o Kalkulationstabelle zur Schnellsynchronisierung für die Kalibrierung

**HINWEIS:** Die Fahrzeugkommunikationsschnittstelle (VCI) ist separat erhältlich. Die VCI ist nur zum Einsatz an einem einzigen Fahrzeug vorgesehen. Wenn die VCI das erste Mal zum Programmieren eines Fahrzeugs benutzt wird, ist sie permanent mit diesem Fahrzeug verbunden und kann an keinem anderen Fahrzeug zur Programmierung benutzt werden.

**HINWEIS:** Die Kabel zum Anschluss der VCI an den Computer und das Motorrad werden auch separat verkauft.

### **Dieses Produkt ist nur für den Rennbetrieb vorgesehen**

### **Haftungsausschluss und Warnungen**

Die modifizierten Kalibrierungen nicht an anderen Modellen installieren, als an denen, die in dieser Bedienungsanleitung angegeben sind. Das kann zu mangelhafter Motorleistung, Schäden an der Elektrik und/oder Motorschäden führen.

Dieses Screamin' Eagle Pro Super Tuner System ist nur für Hochleistungsanwendungen vorgesehen. Dieser motorbezogene Hochleistungssatz ist für den Einsatz an schadstoffgeregelten Motorfahrzeugen nicht zugelassen. Der Einbau dieses Screamin' Eagle-Ansaugkrümmers kann die Aufhebung oder eine Einschränkung der beschränkten Garantieleistung zur Folge haben.

Mit diesem Screamin' Eagle Pro Super Tuner-System kann der Motor die optimale Drehzahl erreichen. Es ist besonders wichtig, dass der Fahrer den Drehzahlmesser benutzt, um gefährliche Drehzahlen und potenzielle Motorschäden zu vermeiden. Motorbezogene Hochleistungskomponenten sind nur für erfahrene Fahrer vorgesehen.

Bei allen Twin Cam 88 Motoren mit Original-Ventilfedern darf 6200 U/min nicht überschritten werden. Eine Drehzahl von mehr als 6200 U/min kann bei diesen Fahrzeugen Motorschäden verursachen.

An Twin Cam 88B (Balancer) Motoren darf unabhängig von zusätzlichen Motormodifikationen 6200 U/min nicht überschritten werden. Eine Drehzahl von mehr als 6200 U/min kann bei diesen Fahrzeugen Motorschäden verursachen.

### **Verwendung dieses Handbuchs**

Erstens – Lesen Sie "Einführung zu Harley-Davidson EFI-Systemen".

Es kann zwar verlockend sein, Anleitungen auszulassen, um sofort mit dem Gebrauch des Screamin' Eagle Pro Super Tuner zu beginnen, es ist aber wahrscheinlich, dass einige der Informationen in der Einführung für den erfolgreichen Gebrauch dieses Produktes entscheidend sind. Lesen Sie die Einführung, um eine Wissensgrundlage über die Funktion des EFI-Systems zu erhalten.

Zweitens – Sehen Sie die Bedienungsanleitung durch. Nehmen Sie sich einige Minuten Zeit, um alle Seiten dieser Bedienungsanleitung durchzusehen, um sich mit ihrem Inhalt vertraut zu machen.

Drittens – Machen Sie sich mit der Super Tuner Software vertraut. Öffnen Sie die Super Tuner Software. Sehen Sie sich die Super Tuner Online-Hilfe genau an, um spezielle Informationen über den Gebrauch der Super Tuner Software zu erhalten.

Viertens – Benutzen Sie diese Bedienungsanleitung als Referenzquelle für Tuning-Verfahren. Die Screamin' Eagle Pro Super Tuner-Software kann auf viele verschiedene Arten benutzt werden; es dauert daher einige Zeit, bis der Benutzer mit allen Funktionen vertraut ist. Aus diesem Grund ist die Bedienungsanleitung in erster Linie als Referenz für Tuning-Verfahren vorgesehen.

## **Abschnitt 2 – Einführung in die Harley-Davidson EFI-Systeme**

### **Funktionsweise**

Vor der Erläuterung der Funktionsweise der Screamin' Eagle Pro Super Tuner Software muss verstanden werden, wie die elektronische Kraftstoffeinspritzung funktioniert. Es wird vorausgesetzt, dass der Benutzer dieses Produktes ein gründliches Verständnis der Funktionsweise von Verbrennungsmotoren hat.

### **Sequenzielles elektronisches Saugrohreinspritzungs-System (ESPFI) von Harley-Davidson**

Dieses komplett neue Motor-Managementsystem wurde im Modelljahr 2001 erstmals bei den Softail-Motorrädern eingeführt. Dieses System ist eine sequenzielle Speed/Luftmassen-Saugrohreinspritzung mit offenem Regelkreis, die auch Zündzeitpunkt und Zündfunkenintensität regelt.

**Speed/Luftmassensystem** – Das ECM überwacht Ansaugkrümmerdruck, Lufttemperatur, Drosselklappenstellung und Motordrehzahl zur Regelung der Kraftstoffzufuhr.

**Offener Regelkreis** – Das ECM überwacht Sensoren an der Einlassseite des Motors, überwacht aber nicht die Ergebnisse der Verbrennung an der Auslassseite.

**Sequenzielle Saugrohreinspritzung** – Das Einspritzventil befindet sich im Ansaugstutzen in der Nähe des Einlassventils und wird präzise gesteuert, um jeden Zylinder mit Kraftstoff zu versorgen.

### **Aktuelle ESPFI-Komponenten**

Es folgt eine Liste der Hauptkomponenten des derzeitigen Harley-Davidson ESPFI-Systems. Es ist wichtig die Aufgabe dieser Komponenten zu verstehen, bevor gelernt wird, wie das ESPFI-System funktioniert. Im entsprechenden Harley-Davidson Werkstatthandbuch für das jeweilige Fahrzeug sind weitere Informationen über Komponentendesign und -funktion, die Lage sowie die Prüfverfahren der einzelnen Komponenten zu finden.

**ECM – Steuergerät** – Das ist das Gehirn des Systems, das Eingangssignale von mehreren Sensoren empfängt, Entscheidungen trifft und Ausgangssignale abgibt, um die Kraftstoffzufuhr und den Zündfunken zum Motor zu liefern.

**CKP – Kurbelwellenstellungssensor** – Dieser Sensor liefert Eingangssignale an das ECM, die die Motordrehzahl anzeigen (wie schnell sich der Motor dreht, in Umdrehungen pro Minute). Das ECM nutzt diese Eingänge auch zur Bestimmung, in welchem Hub sich der Motor befindet, damit Kraftstoff und Funken zu den gewünschten Zeitpunkten geliefert werden können.

**MAP – Ansaugkrümmerdrucksensor** – Dieser Sensor liefert Eingangssignale an das ECM und reagiert auf den Ansaugkrümmerdruck und den Umgebungsluftdruck. Der Ansaugkrümmerdruck zeigt Änderungen der Motordrehzahl und Last. Der Umgebungsluftdruck zeigt wetteroder höhenlagenbedingte Änderungen des Umgebungsluftdrucks. Das ECM nutzt die Eingänge von diesem Sensor, um zu berechnen wie viel Luft in den Motor gelangt.

**IAT – Ansauglufttemperatur** – Dieser Sensor liefert Eingangssignale an das ECM, da er auf die Temperatur der Luft reagiert, die in den Motor gelangt. Beispiel: Heiße Luft hat einen geringeren Sauerstoffgehalt als kühle Luft. Das ECM nutzt die Eingänge von diesem Sensor, um zu berechnen, wie viel Sauerstoff in der Luft enthalten ist.

**ET – Motortemperatur** – Dieser Sensor liefert Eingangssignale an das ECM, da er auf die Motortemperatur des vorderen Zylinderkopfs reagiert. Das ECM nutzt die Signale von diesem Sensor, um zu bestimmen, ob sich der Motor in der Warmlaufphase befindet oder Betriebstemperatur hat.

**TP – Drosselklappengeber** – Dieser Sensor liefert Eingangssignale an das ECM, da er auf die Drosselklappenwellendrehung reagiert und dem ECM die Drosselklappenposition angibt; außerdem gibt er an, ob sie sich öffnet oder schließt und wie schnell sie sich öffnet und schließt.

**VSS – Fahrgeschwindigkeitssensor** – Dieser Sensor liefert Eingangssignale an das ECM, um anzugeben, ob sich das Fahrzeug bewegt oder stillsteht. Er dient in erster Linie zur Hilfestellung bei der Regelung der Leerlaufdrehzahl.

**BAS – Schräglagensensor** – Dieser Sensor befindet sich im Blinkermodul und sendet ein Signal an das ECM, wenn das Fahrzeug mehr als 45° aus der Vertikalen geneigt ist. Wenn das ECM dieses Signal länger als eine Sekunde erhält, nimmt es an, dass das Fahrzeug umgekippt ist und schaltet sowohl den Kraftstoffmanagement- als auch den Zündungsstromkreis ab.

**Ionensensorsystem** – Dieses System nutzt Ionensensortechnologie zum Erkennen von Selbstzündung oder Fehlzündungen im vorderen oder hinteren Zylinder, indem die elektrische Energie an der Zündkerze nach jeder Zündung überwacht wird. Wenn bei 2 oder 3 Zündfunken eine ungewöhnliche Energiemenge festgestellt wird, reagiert das ECM je nach Bedarf durch eine Zündpunktverzögerung im problematischen Zylinder, um das Problem zu eliminieren.

**Einspritzventile** – Die Einspritzventile sind elektrische Ventile, die sich öffnen und schließen, um einen Hochdruck-Kraftstoffstrahl direkt am Einlassventil einzuspritzen. Sie werden durch Ausgangssignale vom ECM geregelt, um Kraftstoff zum exakt richtigen Zeitpunkt zu liefern. Wenn mehr Kraftstoff benötigt wird, weist das ECM das Einspritzventil an, länger geöffnet zu bleiben. Diese Öffnungsdauer wird als die "Impulsdauer" des Einspritzventils bezeichnet und in Millisekunden gemessen. Eine Methode zur Einstufung von Einspritzventilen ist nach Durchflussrate – wie g/s (Gramm pro Sekunde).

**Elektrische Kraftstoffpumpe** – Eine 12-V-Hochdruckkraftstoffpumpe (im Kraftstofftank) liefert Kraftstoff unter Druck zu den Einspritzventilen.

**Kraftstoffdruckregler** – Eine mechanische Vorrichtung, die den Kraftstoffdruck auf 380– 427 kPa (55–62 psi) abregelt, indem überschüssiger Kraftstoff von der Kraftstoffpumpe zurück in den Kraftstofftank zurückgeliefert wird.

**IAC – Leerlaufluftregelung** – Ein elektrisches Ventil mit Gewindeeinstellung (jede Drehung ist eine "Stufe"), das von Ausgangssignalen des ECM geregelt wird, um sich nach Bedarf zu öffnen und schließen, damit zum Anlassen und im Leerlauf ausreichend Luft zum Motor geliefert wird. Je größer die Anzahl der IAC-Stufen, desto mehr Luft gelangt durch die IAC-Kanäle in den Motor. **Hinweis:** ETC-Fahrzeuge benutzen nicht das IAC-System.

**Drehgriffsensor** (für ETC-Fahrzeuge) – Ein Sensor, der Informationen über die Position des Drehgriffs an das ECM liefert.

Wie erwähnt, ist das ECM das Gehirn des ESPFI-Systems. Und wie unser eigenes Gehirn hat es Speicher und es trifft Entscheidungen. Die ECM-Speicher befinden sich in Kennfeldern. Das ECM nutzt mehrere verschiedene Kennfelder zur Entscheidungsfindung für Kraftstoff- und Zündmanagement. Die Kennfelder die ununterbrochen vom ECM benutzt werden, sind: VE (Volumetrische Effizienz), AFR (Luft/Kraftstoffverhältnis) und die Frühzündungstabellen.

Ein Beispiel Kennfeld, das immer vom ECM benutzt wird, dient der VE. VE ist ein Prozentwert der Luftmasse, die durch den laufenden Motor strömt, im Vergleich zur theoretischen Kapazität. Beispiel: Ein Motor mit einem Hubraum von 1442 cm<sup>3</sup> (88 in<sup>3</sup>), der mit 5600 U/min und Vollgas läuft, hat eine theoretische Luftstromkapazität von 100 %, die ca. 4 m<sup>3</sup>/min (143 ft<sup>3</sup>/min) beträgt. Wenn durch diesen gleichen Motor bei 5600 U/min 3 m<sup>3</sup>/min (107 ft<sup>3</sup>/min) durchströmen, wäre das ein VE von ca. 75 %. Und wenn durch diesen Motor bei 5600 U/min 4,4 m<sup>3</sup>/min (157 ft<sup>3</sup>/min) durchströmen, wäre das ein VE von ca. 110 %. 110 % ist richtig. VE kann mehr als 100 % betragen, besonders in Hochleistungsmotoren, die über eine verbesserte Luftströmung durch den Motor verfügen. VE reagiert auf die Motordrehzahl und Faktoren, die den Luftstrom durch den Motor erhöhen oder verringern. Die VE-Kennfelder in den Screamin' Eagle-Kalibrierungen werden aus Daten berechnet, die bei Prüfungen von Motoren in der Praxis auf Fahrgestell-Leistungsprüfständen ermittelt wurden, sowie aus Datenerfassungsgeräten in Zusammenhang mit Rennstreckenprüfungen.

### **Übersicht über die Funktionsweise des Harley-Davidson ESPFI**

Die VE-Kennfelder für den vorderen und hinteren Zylinder, die in das ECM programmiert sind, weisen das ECM an, wie viel Luft (Volumen) bei verschiedenen Motordrehzahlen und Drosselklappenstellungen in den Motor strömt.

Das ECM überwacht auch die Ansauglufttemperatur und den Ansaugkrümmerdruck, die ein Maß für die Luftmasse bzw. die Sauerstoffmenge in einem bestimmten Volumen von Luft liefern.

Die AFR-Tabelle (Luft/Kraftstoffverhältnis), die in das ECM programmiert ist, weist das ECM an, welches AFR der Motor unter bestimmten Motorbelastungen anfordern soll (die Motorlast wird durch Überwachung des Ansaugkrümmerdrucks und der Motordrehzahl bestimmt), um die gewünschte Leistung zu erzielen.

Die Frühzündungstabellen für den vorderen und hinteren Zylinder, die in das ECM programmiert sind, weisen das ECM an, die Frühzündung für die jeweilige Motorbelastung einzustellen, um die gewünschte Leistung zu erzielen.

#### **Wenn der Motor gestartet wird, laufen die Ereignisse gewöhnlich dem folgenden Ablauf entsprechend ab:**

- Das ECM überwacht die CKP-, TP-, IAT- und MAP-Sensoren und erhält dadurch die Motordrehzahl, Drosselklappenstellung, Ansauglufttemperatur und den Ansaugkrümmerdruck.
- Das ECM liest die Drosselklappenstellung und die Motordrehzahl aus den VE-Tabellen ab. Aus diesen Informationen ermittelt das ECM das Luftvolumen, das zu diesem Zeitpunkt und unter diesen Bedingungen in jeden Zylinder strömen soll.
- Gleichzeitig prüft das ECM die Ansauglufttemperatur und den Ansaugkrümmerdruck, um die Luftmasse zu berechnen, die in den Motor strömt. Die Luftdichte gibt dem ECM an, wie viel Sauerstoff in den Motor gelangt.
- $\triangleright$  Nun weiß das ECM genau, wie viel Sauerstoff in jeden Zylinder gelangt und liest aus der AFR-Tabelle das gewünschte AFR ab. Anschließend werden die entsprechenden Ausgangssignale an die Einspritzventile gesendet, um das programmierte Luft/Kraftstoffverhältnis für die aktuelle Motordrehzahl und Motorlast zu erzeugen.
- Das ECM liest die gewünschte Frühzündung für jeden Zylinder und aktuelle Motordrehzahl und Motorlast aus den Frühzündungstabellen. Das ECM sendet nun Ausgangssignale an die vordere und hintere Zündspule, um den Zündpunkt der Funken für die Zylinder zu liefern.

### **ESPFI-Betriebsvorführung**

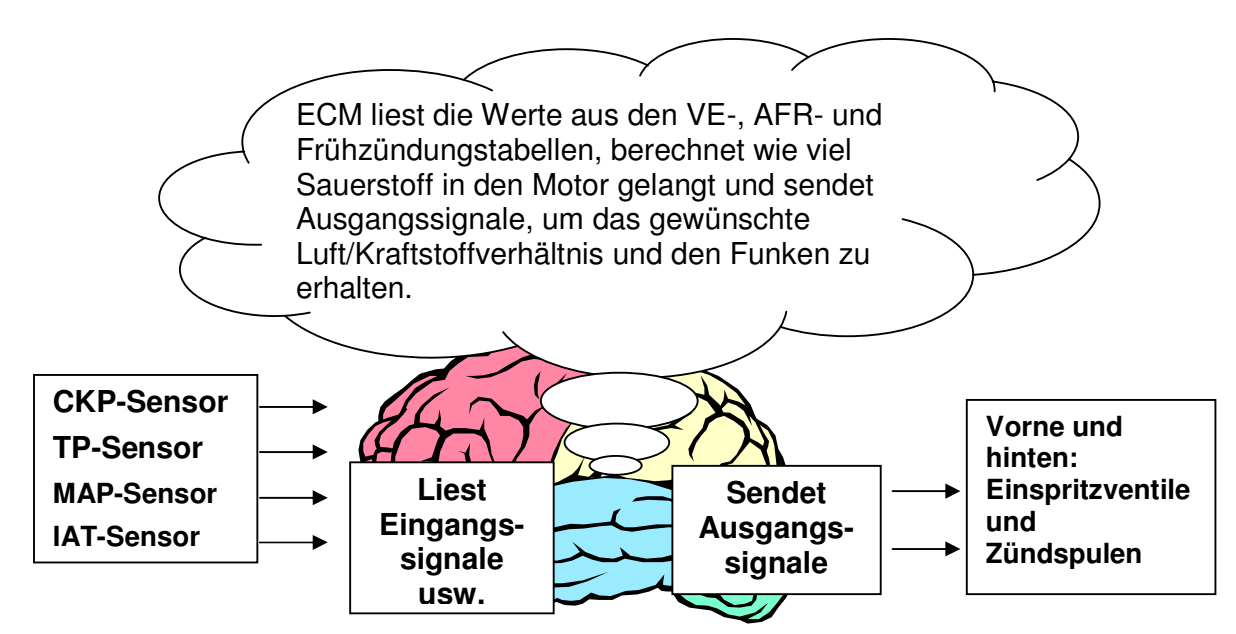

- Wenn im Motor ein vorübergehender Zustand auftritt, wie beim Anlassen des Motorrads im kalten Zustand, nutzt es zusätzliche Tabellen, die ebenfalls im ECM programmiert sind. Beispiel: Ein kalter Motor, der beim Anlassen durchgedreht wird, dreht mit sehr langsamer Drehzahl und benötigt zusätzlichen Kraftstoff. Das ECM liest die Werte von den ET- und CKP-Sensoren ab, die angeben, dass der Motor kalt ist und dass er mit Anlasserdrehzahl gedreht wird. Das ECM liest nun eine Kraftstoffpumpen-Tabelle aus und weist die Einspritzventile an, länger offen zu bleiben (die Pulsweite zu vergrößern), wodurch beim Anlassen ein fetteres Luft-/Kraftstoffgemisch erzeugt wird. Außerdem wird die IAC angewiesen, sich auf die programmierte Anzahl von Stufen zu öffnen, damit ausreichend Luft zum Anlassen und Leerlaufbetrieb in den Motor gelangt.
- Wenn der Motor zu drehen beginnt, sieht das ECM die höhere Drehzahl und sieht in einer Warmlauf-Anreicherungstabelle nach, um zusätzlichen Kraftstoff zuzuführen, während der Motor noch kalt ist. Die Tabelle ist so ausgelegt, dass die Korrektur allmählich kleiner wird ("Dämpfungswert"), wenn der Motor langsam auf die Betriebstemperatur erwärmt wird.

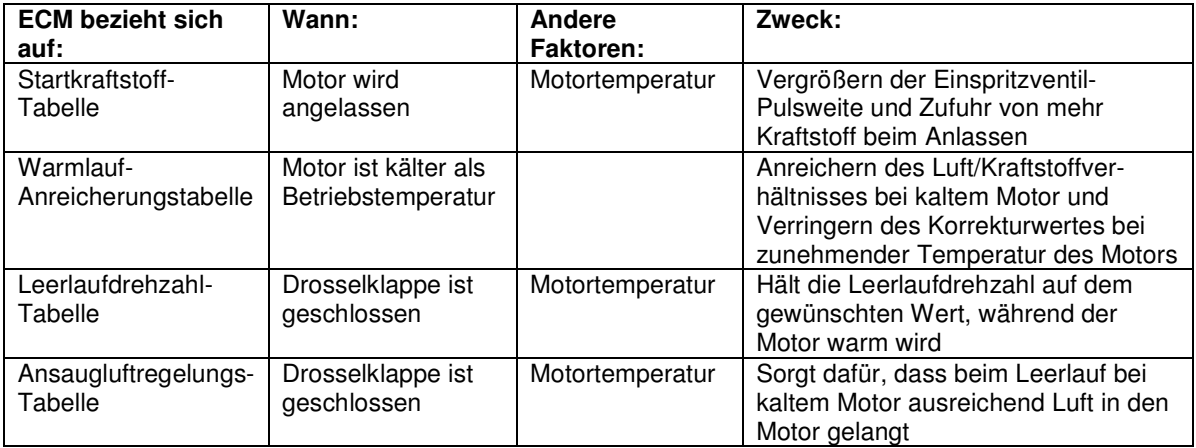

### **Temperaturmanagementsystem**

Die ESPFI-Systeme umfassen auch ein ausgeklügeltes Temperaturmanagementsystem, das in drei Phasen betrieben wird, um den Motor vor Überhitzung unter Extrembedingungen zu schützen.

**Phase I:** Wenn das ECM feststellt, dass die Motortemperatur über ca. 149 °C (300 °F) ansteigt, während das Fahrzeug fährt oder stillsteht, wird die Leerlaufdrehzahl verringert. Eine niedrigere Leerlaufdrehzahl erzeugt weniger Verbrennungszyklen pro Minute. Somit wird ein weiterer Anstieg der Temperatur verhindert.

**Phase II:** Wenn das ECM eine Motortemperatur feststellt, die bei stillstehendem Fahrzeug noch immer höher wird, wird das Luft/Kraftstoffverhältnis fetter eingestellt. Ein größerer Kraftstoffanteil des Luft/Kraftstoffverhältnisses hat eine Kühlwirkung auf den Motor.

**Phase III:** Wenn das ECM eine Motortemperatur feststellt, die bei bewegtem oder stillstehendem Fahrzeug noch immer höher wird, werden die Einspritzventile angewiesen Einspritzzyklen auszulassen (nur bei stillstehendem Fahrzeug) und nicht bei jedem Ansaugtakt Kraftstoff einzuspritzen. Das verringert die Anzahl der Verbrennungszyklen, wodurch weniger Hitze erzeugt wird.

Die gerade beschriebenen drei Phasen funktionieren nahtlos und der Fahrer merkt die Übergänge von einer Phase zur nächsten evtl. nicht.

#### **Modelljahr 2007:**

Bei allen Big-Twin-Fahrzeugen gibt es ein optionales Temperaturmanagementsystem, das "Motor-Leerlauftemperatur-Kontrollsystem" oder EITMS genannt wird. Die Tuner-Software ermöglicht das EIN- und AUSSCHALTEN von EITMS.

Für Fahrer, deren Motorräder häufig längere Zeit im Leerlauf betrieben werden, ist ein "Motor-Leerlauftemperatur-Kontrollsystem" (EITMS) erhältlich. Diese Einrichtung ermöglicht eine begrenzte Kühlung der hinteren Zylinder bei stehendem Motorrad im Leerlauf.

Durch Aktivieren von EITMS wird der hintere Zylinder ABGESCHALTET, wenn ALLE der folgenden Bedingungen erfüllt werden:

- Motortemperatur erreicht ~149 °C (300 °F).
- Und wenn das Fahrzeug im LEERLAUF ist.
- Und wenn das Fahrzeug STILLSTEHT.

#### **HINWEIS:**

Vorteile für den Kunden (zum Fahrerkomfort) – Für einen Kunden, dessen Motorrad häufig längere Zeit im Leerlauf läuft und der Motor stark erhitzt wird, bietet EITMS beschränkte Kühlung des hinteren Zylinders bei stillstehendem Fahrzeug und im Leerlauf. Wenn aktiviert, wird der Kunde einen Abgasgeruch feststellen, der unangenehm sein kann. Das EITMS behebt keine Motortemperaturprobleme auf Grund von anderen Betriebsbedingungen.

### **Funktionsweise im geschlossenen Regelkreis**

### **Hintergrund**

Bei Betrieb im geschlossenen Regelkreis nutzt das ECM eine oder mehrere Lambdasonden als Feedback-Schleife, um das Kraftstoffgemisch einzustellen. Deswegen die Bezeichnung geschlossener Regelkreis. Das ECM wird nicht immer im "geschlossenen" Regelkreis betrieben; "offener" Regelkreis beschreibt daher die Funktionsweise des ECM, wenn das Gemisch nicht auf diese Weise eingestellt wird (gewöhnlich bei kaltem Motor oder bei hoher Motorlast).

Beim Betrieb im "geschlossenen" Regelkreis erhält das ECM von den Lambdasonden Informationen, ob das Kraftstoffgemisch fett oder mager ist. Aufgrund der Eigenschaften der Lambdasonde kann nicht genau festgestellt werden, wie fett oder mager das Gemisch ist; es ist nur bekannt, dass das Gemisch fetter oder magerer als der Optimalwert ist. Das ECM reichert das Gemisch an, wenn die Lambdasonde zeigt, dass das Gemisch mager ist, und es magert das Gemisch ab, wenn es zu fett ist. Daher pendelt das Gemisch um den stöchiometrischen Wert oder dem Einstellwert der jeweiligen Lambdasonde.

Harley-Davidson Motor Company begann an 2006 EFI Dyna-Modellen Lambdasonden zu benutzen; heute sind alle Harley's mit Lambdasonden ausgestattet und können im "geschlossenen" Regelkreis betrieben werden. Harley benutzt eine Schmalband- oder geschaltete Lambdasonde, die über einen sehr schmalen Bereich um den stöchiometrischen Wert (14,6 AFR) regelt. In einigen Fällen kann der Tuner diesen Kontrollpunkt verschieben wollen; dazu stellt der Super Tuner die Regelkreis-Vorspannungstabelle ein. Diese Tabelle gestattet das Verschieben des Sauerstoff-Sollwertes um ca. ± 0,5 AFR. Wenn versucht wird, den Sollwert um mehr als ± 0,5 AFR zu verschieben, wird die Sonde ungenau.

### **Tuning im geschlossenen Regelkreis**

Wenn ein großer Teil der AFR-Tabelle aus der Originalkalibrierung 14,6 AFR liest (die Zahlen in den Zellen sind fettgedruckt), ist diese Kalibrierung ein geschlossener Regelkreis.

Die AFR-Tabelle regelt die Betriebsbedingungen, bei denen das ECM den Betrieb in den geschlossenen Regelkreis aktiviert. Die AFR-Zelle muss gleich 14,6 sein, damit das ECM den Betrieb im geschlossenem Regelkreis aktiviert. Dadurch kann der Benutzer mit der AFR-Tabelle festlegen, ob und wann das Motorrad im geschlossenen Regelkreis betrieben werden soll.

Kalibrierungen auf Lambda-Basis sind für Lambdawerte zwischen 0,976 und 1,000 im geschlossenen Regelkreis.

## **Abschnitt 3 – Softwareinstallation**

Die Screamin' Eagle Pro Super Tuner-Software benötigt Windows XP (mit Service-Satz 2), Windows Vista, Windows 7 (32 oder 64 bit) oder höher, mit allen aktuellen Windows-Akualisierungen installiert.

Der PC muss auch über einen freien USB-Anschluss verfügen.

### **Installation der Screamin' Eagle Pro Super Tuner-Software**

**HINWEIS:** Die Screamin' Eagle Pro Super Tuner Software wird mit separaten Software-Installationsanweisungen geliefert. Wenn genauere Anweisungen benötigt werden, auf die Software-Installationsanweisungen Bezug nehmen, die mit der Software mitgeliefert wurden.

Diese Anweisungen befolgen um die Super Tuner-Software auf ihrem PC, mit Windows XP (mit Service-Satz 2), Windows Vista, Windows 7 (32 oder 64 bit) oder höher, zu installieren:

- 1. Alle Windows-Programme beenden und den Bildschirmschoner deaktivieren; Virenschutzprogramme ausschalten.
- 2. Die Installations-CD mit der beschrifteten Seite nach oben in das Laufwerk legen.
- 3. Das Super Tuner Setup-Programm wird automatisch gestartet.
- 4. Wenn das Software Setup-Programm nicht automatisch startet, folgende Schritte ausführen:
	- a. Auf dem Desktop auf "Arbeitsplatz/Computer" klicken.
	- b. Auf das CD-ROM-Laufwerk mit der Installations-CD doppelklicken.
	- c. "Setup.exe" doppelt anklicken.
- 5. Die Software gemäß den Anweisungen auf dem Bildschirm installieren.

**HINWEIS:** Wir empfehlen, dass das während des Setups empfohlene Standardzielverzeichnis benutzt wird.

- 6. Nach dem Abschluss der Super Tuner-Software-Installation die Installations-CD herausnehmen und den PC neu starten.
- 7. Die VCI an den Computer anschließen.

**HINWEIS:** Wenn Sie ihr VCI einstecken, wird es automatisch erkannt.

8. Adobe Reader wird auf dem PC installiert, damit die Bedienungsanleitung und die Kalibrierungsbeschreibungs-Dokumente angezeigt werden können.

## **Abschnitt 4 – Grundlegende Übersicht der Super Tuner-Software**

Die Super Tuner-Software durch Doppelklicken auf das Super Tuner-Symbol auf dem Desktop starten.

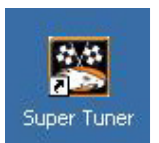

Das Hauptfenster wird eingeblendet.

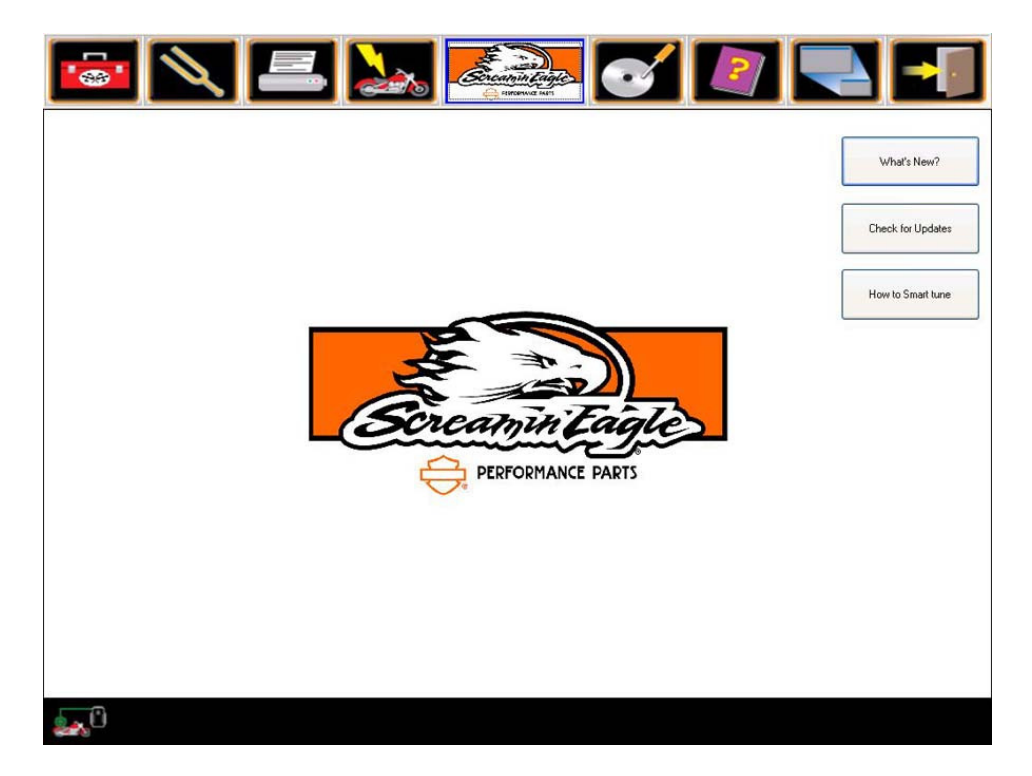

Im Hauptfenster der Super Tuner-Software gibt es drei neue Schaltflächen:

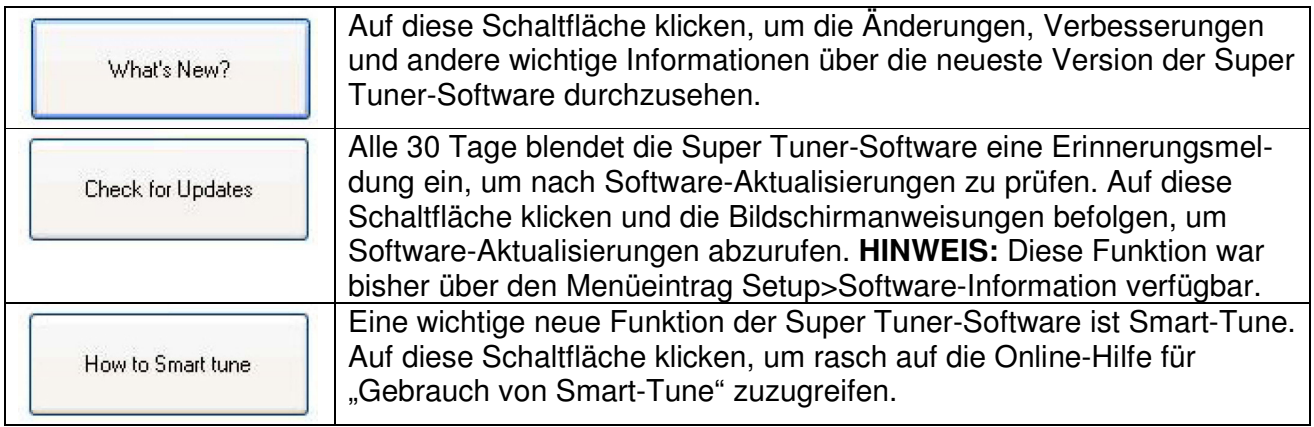

Das Hauptmenü wird am oberen Rand aller Super Tuner-Software-Bildschirme eingeblendet. Es umfasst mehrere Schaltflächen, mit denen die primären Betriebsmodi aufgerufen werden können. Eine Beschreibung der einzelnen Hauptmenüeinträge ist im Folgenden zu finden.

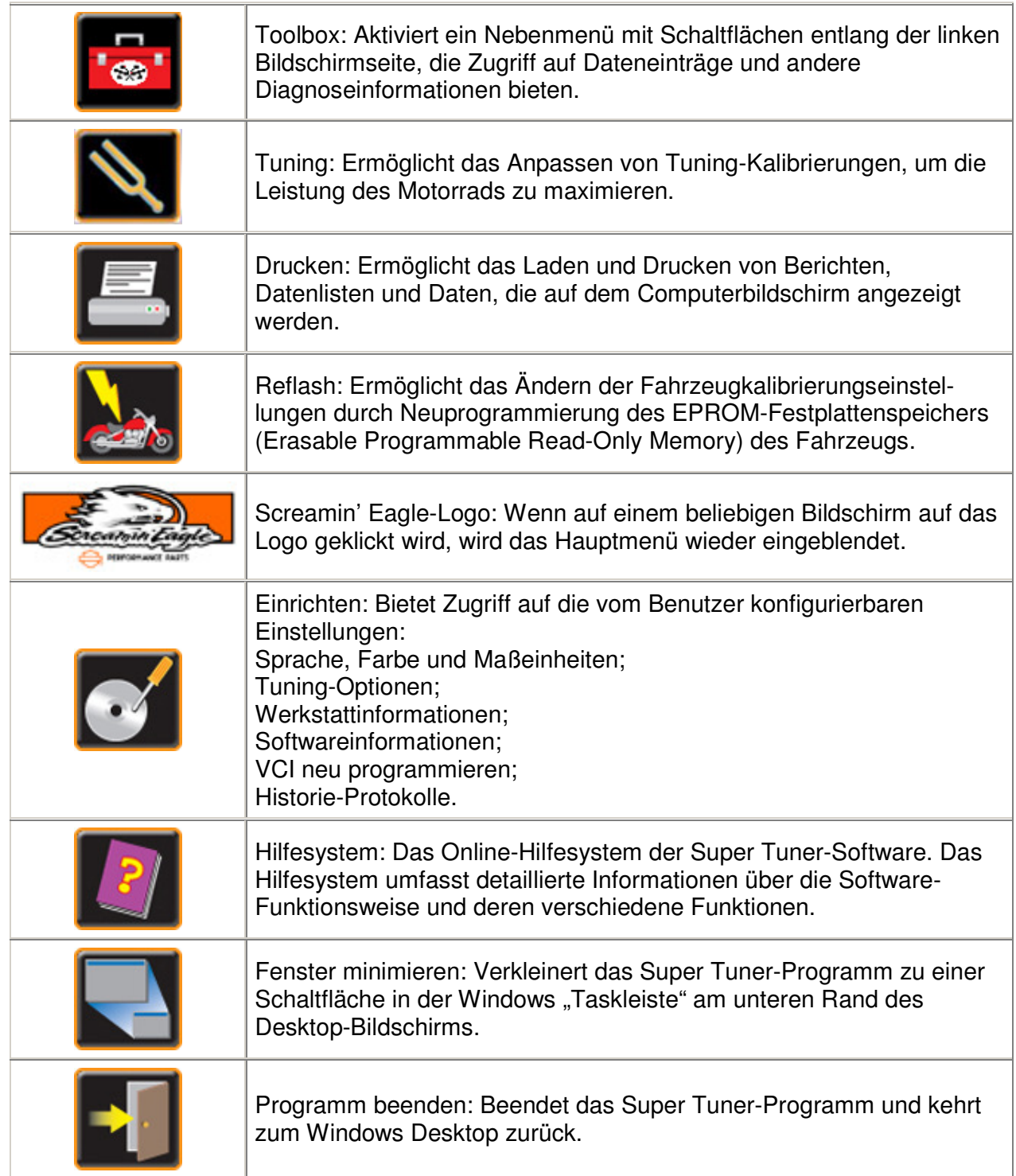

## **Abschnitt 5 – Grundlegendes (Basic) und erweitertes (Advanced) Tuning**

### **Grundlegendes Tuning (Basic)**

Mit grundlegendem (Basic) und erweitertem (Advanced) Tuning können Kalibrierungen bearbeitet, die bearbeitete Datei gespeichert und das ECM mit der neuen Kalibrierung "Reflash" programmiert werden.

**TIPP:** Es muss ein Protokoll erstellt werden, das die modifizierten Kalibrierungen und den Zweck der Modifizierungen vermerkt.

Basic Tuning ist am einfachsten für einfache Tuning-Aufgaben geeignet und wird für Benutzer empfohlen, die noch keine Erfahrung mit Super Tuner Tuning haben. Die Basic Tuning-Tabelle wird eingerichtet, damit der Benutzer Änderungen vornehmen kann, **die relativ zur Original-Werkskalibrierung erfolgen**.

**HINWEIS:** Wenn eine Original-Kalibrierungsdatei zum Bearbeiten geladen wird, zeigen die Basic Tuning-Tabellen alle Nullwerte. Die Basic-Tabellen gestatten nämlich nur die Einstellung der vorhandenen Werte und zeigen nicht die tatsächlichen absoluten Datenwerte an.

### **ACHTUNG: Der Basic Tuning-Modus ist nicht dazu vorgesehen, mit Kalibrierungen benutzt zu werden, die den Betrieb in geschlossenem Regelkreis unterstützen.**

Es werden zwei Basic Tuning-Tabellen bereitgestellt:

- **Kraftstoff-Haupttabelle** diese Tuning-Tabelle dient zum gleichzeitigen Einstellen der AFR-Zielwerte des ECM für den vorderen und hinteren Zylinder; ein positiver Wert ist fetter, ein negativer Wert ist magerer. Das verändert die Luft/Kraftstoffverhältnis-Tabelle im Hintergrund, zeigt aber nur relative Prozentänderungen an.
- **Zündungs-Haupttabelle**  diese Tuning-Tabelle dient zum gleichzeitigen Einstellen der Frühzündung für den vorderen und hinteren Zylinder. Ein positiver Wert bedeutet mehr Frühzündung, ein negativer Wert entfernt Frühzündung. Dadurch werden die Frühzündungs-Tabellen des vorderen und hinteren Zylinders im Hintergrund manipuliert. Diese Tabellen können unter erweitertem (Advanced) Tuning einzeln aufgerufen werden.

Außerdem kann der Benutzer die **ECM Tuning-Konstante** einstellen:

- Bearbeiten der Motorhubraumeinstellung (wenn Bohrung oder Hub verändert wurden);
- Einstellen der Einspritzventilrate (wenn die Einspritzventile gewechselt oder modifiziert wurden);
- Festlegen der Motordrehzahlgrenze;
- EIN- und AUSSCHALTEN des Klopfsensors;
- EIN- und AUSSCHALTEN des Temperaturmanagements;
- Aktivieren/Deaktivieren der Steuerung für aktive Abgasregelung;
- Aktivieren/Deaktivieren des Schaltsaugrohrs;
- Aktivieren/Deaktivieren von ACR (automatische Kompressionsentlastung).

**HINWEIS:** Die Bearbeitung von Motorhubraum oder Einspritzventilgröße verändert die gesamte Kraftstoffberechnung.

### **Erweitertes (Advanced) Tuning**

Mit Basic und Advanced Tuning können Kalibrierungen bearbeitet, die bearbeitete Datei gespeichert und das ECM mit der neuen Kalibrierung "Reflash" programmiert werden.

**TIPP:** Es muss ein Protokoll erstellt werden, das die modifizierten Kalibrierungen und den Zweck der Modifizierungen vermerkt.

Die Advanced Tuning-Tabellen ermöglichen wesentlich umfangreichere Kontrolle über die ECM-Funktionsweise und trennen die Funktionen des vorderen und hinteren Zylinders in separate Tabellen. Die Advanced Tuning-Tabellen zeigen tatsächliche absolute Datenwerte an.

Es sind insgesamt elf Kalibrierungstabellen verfügbar:

- **Luft/Kraftstoff-Verhältnis** Diese Tabelle beeinflusst den Luft/Kraftstoff-Verhältniszielwert BEIDER Zylinder (vorderer und hinterer) gleichzeitig. Diese Tabelle zeigt AFR im Vergleich zu MAP und Motordrehzahl.
	- $\circ$  Erhöhungen machen den AFR-Zielwert magerer (magerer = weniger Kraftstoff).
	- o Verringerungen machen den AFR-Zielwert fetter (fetter = mehr Kraftstoff). Für Kalibrierungen auf Lambda-Basis:
		- o Wenn der Lambda-Wert erhöht wird, verringert sich der Lambda-Zielwert.
		- o Wenn der Lambda-Wert verringert wird, erhöht sich der Lambda-Zielwert.

Wenn die Werte in der Luft/Kraftstofftabelle auf einen Wert ungleich 14,6 geändert werden, kann das Fahrzeug nicht mehr im geschlossenen Regelkreis betrieben werden. Das begrenzt die Fähigkeit des Motors sich auf Basis des Lambdasonden-Feedbacks automatisch einzustellen. Zellen, die auf den Modus mit geschlossenem Regelkreis eingestellt sind, sind fettgedruckt.

- **Volumetrische Effizienz (VE) vorderer und hinterer Zylinder** Die VE-Tabellen geben dem ECM die Luftstromeffizienz der einzelnen Zylinder in Prozent an. Diese Tabelle verzeichnet den VE-Prozentsatz im Vergleich zur Drosselklappenstellung (TPS) und Motordrehzahl. Diese Tabellen können unabhängig voneinander oder gemeinsam eingestellt werden.
	- $\circ$  Anstiege heben die VE und nehmen an, dass mehr Luft in den Zylinder gelangt.
	- o Verringerungen senken die VE und nehmen an, dass weniger Luft in den Zylinder gelangt. Kalibrierungen auf Lambda-Basis haben VE-Tabellen auf Basis von MAP und Motordrehzahl.

Kalibrierungen auf Lambda-Basis haben VE-Tabellen, die auf MAP- und Motordrehzahl basiert sind.

**TIPP:** Wenn die VE-Tabellenwerte auf 125 oder höher eingestellt sind (Maximalwert = 127,5), muss eventuell der Motorhubraum verändert werden, damit die VE-Tabelleneinstellungen den höheren Luftstrom in den Motor ausgleichen können. Es ist zu beachten, dass bei Änderungen der Motorparameter neue Aufzeichnungen gemacht werden müssen, bevor die Smart-Tune-Funktion benutzt werden kann.

- **Frühzündung vorderer und hinterer Zylinder** Die Frühzündungstabellen steuern den Zündzeitpunkt der einzelnen Zylinder unabhängig voneinander. Diese Tabelle enthält die Zündzeitpunkte in Grad vor OT im Vergleich zu MAP und Motordrehzahl.
	- o Erhöhung verlegt den Zündzeitpunkt vor.
	- o Verringerung verlegt den Zündzeitpunkt nach hinten.
- **Anlasskraftstoff** Die Anlasskraftstofftabelle steuert die Einspritzventil-Pulsweite

(BPW) zu beiden Einspritzventilen, während der Motor angelassen wird. Diese Tabelle verzeichnet die AFR-Einstellung auf den Zielwert im Vergleich zur Motortemperatur.

- o Erhöhung bedeutet mehr Kraftstoff beim Warmlaufen.
- o Verringerung bedeutet weniger Kraftstoff beim Warmlaufen.

**TIPP:** Die Warmlauf-Anreicherungstabelle dient zum Einstellen der Leistung des kalten Motors auf die Leistung bei warmem Motor. Mehr Kraftstoff korrigiert unrunden Motorlauf und Schieben beim Motorwarmlauf. Weniger Kraftstoff korrigiert zu fetten Lauf, der beim Motorwarmlauf schwarze Abgase erzeugt.

- **Kraftstoffpumpen**  Die Kraftstoffpumpentabelle steuert die Einspritzventil-Pulsweite (BPW) zu beiden Einspritzventilen, während der Motor angelassen wird. Diese Tabelle verzeichnet die Pulsweite der Kraftstoffeinspritzung im Vergleich zur Motortemperatur.
	- o Ein längerer Impuls liefert mehr Kraftstoff.
	- o Ein kürzerer Impuls liefert weniger Kraftstoff.

**TIPP:** Mit der Anlasskraftstofftabelle können Anlassschwierigkeiten von Motoren im Warmlaufmodus behoben werden, indem die Kraftstoffmenge zum Anlassen erhöht bzw. verringert wird. Nur schwer anzulassende Motoren benötigen gewöhnlich mehr Kraftstoff.

- **Leerlaufdrehzahl**  Die Leerlaufdrehzahltabelle steuert die Leerlaufdrehzahl während der Motor warmläuft. Diese Tabelle verzeichnet die Leerlaufdrehzahl im Vergleich zur Motortemperatur.
- Stufen für das Aufwärmen der Leerlaufluftregelung Die Tabelle "Stufen für das Aufwärmen der Leerlaufluftregelung" liefert während der ersten Minuten Motorbetrieb zusätzliche Luft in den Motor.
	- o Mehr Stufen erhöhen den Luftstrom in den Motor im Leerlauf.
	- o Weniger Stufen verringern den Luftstrom in den Motor im Leerlauf.

**TIPP:** Mit der Tabelle "Stufen für das Aufwärmen der Leerlaufluftregelung" kann die Leerlaufleistung des Motors beim Warmlaufen verbessert werden. Wenn die Motordrehzahl unmittelbar nach dem Anlassen ansteigt und dann abfällt, sind die IAC-Stufen zu hoch für diese Motortemperatur eingestellt. Wenn die Motordrehzahl unmittelbar nach dem Anlassen abfällt und dann ansteigt, sind die IAC-Stufen zu niedrig für diese Motortemperatur eingestellt.

- **Beschleunigungs-Anreicherung (AE)** Die Beschleunigungs-Anreicherungstabelle ermöglicht die Zugabe einer kleinen Menge zusätzlichen Kraftstoffs beim Öffnen der Drosselklappe oder bei einem Anstieg des Ansaugkrümmerdrucks. Dieser Kraftstoff wird der grundlegenden Pulsweiten-Berechnung hinzugefügt.
	- o Größere Werte bedeuten mehr zusätzlichen Kraftstoff.
	- o Kleinere Werte bedeuten weniger zusätzlichen Kraftstoff.
- **Abmagerung im Schiebebetrieb (DE)** Die Tabelle ermöglicht die Verringerung des eingespritzten Kraftstoffs um einen kleinen Betrag beim Schließen der Drosselklappe oder bei einem Abfall des Ansaugkrümmerdrucks. Dieser Kraftstoff wird von der Basis-Pulsweitenberechnung subtrahiert.
	- o Größere Werte bedeuten mehr Kraftstoffverringerung.
	- o Kleinere Werte bedeuten weniger Kraftstoffverringerung.
- **Regelkreis-Vorspannung**  Die Regelkreis-Vorspannungstabelle verändert das AFR vom Nennwert 14,6. AFR kann um ca. ± 0,5 AFR verändert werden.
	- o Geringere Werte führen zu einem mageren Luft/Kraftstoff-Verhältnis.
	- o Höhere Werte führen zu einem fetteren Luft/Kraftstoff-Verhältnis.

Regelkreis-Vorspannung wird bei Kalibrierungen auf Lambda-Basis nicht benutzt.

• **Drosselklappenprogression** – Die Drosselklappenprogression ist eine Variable, mit der eingestellt werden kann, wie genau die Drosselklappe dem Drehgriff folgt. Mit dieser Funktion kann die progressive Drosselklappenöffnung programmiert werden. Die Spaltenüberschriften der Tabelle sind die Drehgriffpositionen in Prozent. Die Zeilenüberschriften der Tabellen zeigen die Motordrehzahl. Die Werte in der Tabelle sind die "Progressionswerte" in Prozent.

Außerdem kann der Benutzer die **ECM Tuning-Konstante** einstellen:

- Bearbeiten der Motorhubraumeinstellung (wenn Bohrung oder Hub verändert wurden);
- Einstellen der Einspritzventilrate (wenn die Einspritzventile gewechselt oder modifiziert wurden);
- Festlegen der Motordrehzahlgrenze;
- EIN- und AUSSCHALTEN des Klopfsensors;
- EIN- und AUSSCHALTEN des Temperaturmanagements;
- Aktivieren/Deaktivieren der Steuerung für die aktive Abgasregelung;
- Aktivieren/Deaktivieren des Schaltsaugrohrs;
- Aktivieren/Deaktivieren von ACR (automatische Kompressionsentlastung).

**HINWEIS:** Die Bearbeitung von Motorhubraum oder Einspritzventilgröße verändert die gesamte Kraftstoffberechnung.

### **Smart-Tune-Funktion**

Die neue Smart-Tune-Funktion kann verwendet werden, wenn Änderungen am Motorrad vorgenommen wurden, die den Luftstrom durch den Motor beeinflussen oder die Leistung verbessern, wie:

- Neue Auspuffrohre
- Neue Luftfilter
- Verschiedene Drosselklappengehäuse
- Neue Nockenwelle
- Neue Zylinderköpfe

Die Smart-Tune-Funktion ist zum Gebrauch mit und ohne Leistungsprüfstand vorgesehen und verhindert Spekulationen und praktisches Herumprobieren beim Tuning und spart Ihnen daher Zeit.

Das Smart-Tune-Verfahren besteht aus diesen grundlegenden Schritten:

- 1. Laden der Basis-Kalibrierung.
- 2. Aufzeichnen von Daten. Diese Informationen umfassen einen Abschnitt mit wichtigen Tipps für die Datenaufzeichnung.
- 3. Mit der neuen Smart-Tune-Funktion kann die Basis-Kalibrierung modifiziert werden.
- 4. Das ECM des Motorrads wird mit der modifizierten Kalibrierung "Reflash" programmiert.

### **Gebrauch von Smart-Tune**

### **Laden der Basis-Kalibrierung**

- 1. "Tuning" aus dem Hauptmenü auswählen.
- 2. Die Basis-Kalibrierung auswählen, die programmiert werden soll.

**HINWEIS:** Alle Kalibrierungen im geschlossenen Regelkreis unterstützen Smart-Tune. Kalibrierungen im geschlossenem Regelkreis sind Kalibrierungen mit Lambdasonden-Rückmeldung.

3. Das ECM am Motorrad muss mit der ausgewählten Kalibrierung "Reflash" programmiert werden, wobei "Smart-Tune-Reflash aktivieren" aktiviert ist, bevor mit den Aufzeichnungen begonnen wird. Auf das Symbol "Reflash" klicken, um den Reflash-Bildschirm einzublenden.

**HINWEIS:** Bei Bedarf unter "Durchführung eines ECM-Reflash" in der Online-Hilfe nachschlagen, um Erinnerungshilfen und Vorsichtsmaßnahmen zu erfahren, bevor das ECM-Reflash-Verfahren ausgeführt wird.

- 4. In der rechten unteren Ecke des Bildschirms unter "Programmierungsstatus" befinden sich zwei neue Optionsfelder "Smart-Tune Reflash aktivieren" und "Adaptiven Kraftstoffwert zurücksetzen". Diese beiden Optionsfelder zum Auswählen anklicken.
	- Das Optionsfeld "Smart-Tune Reflash aktivieren" vergrößert den Datensatz für geschlossenen Regelkreis der ausgewählten Kalibrierung.
	- Das Optionsfeld "Adaptiven Kraftstoffwert zurücksetzen" setzt den adaptiven Kraftstoffwert auf 100 % zurück. Es wird empfohlen, den adaptiven Kraftstoffwert immer dann zurückzusetzen, wenn eine Kalibrierung in das ECM programmiert wird.

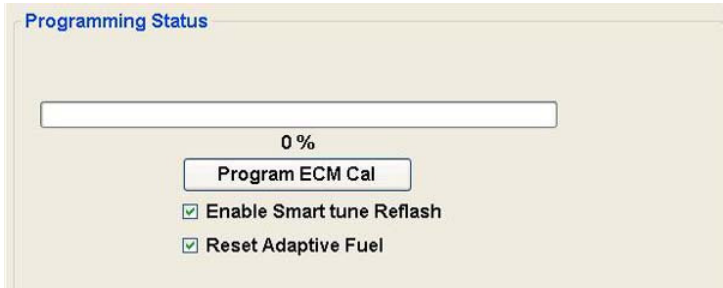

**HINWEIS:** Die Option "Adaptiven Kraftstoffwert zurücksetzen" ist nicht immer verfügbar; das hängt von der ausgewählten Kalibrierung ab. Der Text "Adaptiven Kraftstoffwert zurücksetzen" ist grau hinterlegt und die Funktion ist nicht verfügbar, wenn die ausgewählte Kalibrierung diese Funktion nicht unterstützt.

- 5. Auf "Steuergerät-Kal programmieren" klicken. Es wird eine Erinnerungsmeldung "Diese Kalibrierung darf nur zur Datenerfassung benutzt werden" eingeblendet. Auf "OK" klicken, um die Meldung zu schließen, und warten, bis das Reflash-Verfahren abgeschlossen ist.
- 6. Die Meldung "Flash-Aktualisierung beendet" wird eingeblendet. Dann die Anweisungen auf dem Bildschirm EXAKT befolgen:
- Den Motorradzündschalter AUSSCHALTEN.
- 10 Sekunden warten, bevor das Motorrad angelassen wird.
- 7. Nachdem alle Bildschirmanweisungen befolgt wurden, auf "OK" klicken, um die Meldung zu schließen.

### **Aufzeichnen von Daten**

Daten können mit der Funktion "Datenaufzeichnung" unter Toolbox>Dateneinträge oder über die VCI im Aufzeichnungsmodus aufgezeichnet werden.

### **Wichtige Tipps für die Datenaufzeichnung**

Wenn die Smart-Tune-Funktion benutzt wird, werden die (entweder mit Dateneinträge> Datenaufzeichnung oder der Funktion VCI-Aufzeichnung) aufgezeichneten Daten analysiert, um zu bestimmen, wie die VE-Tabellenwerte aktualisiert werden sollen. Je mehr Daten zur Analyse aufgezeichnet werden, desto größer ist der Zellenbereich der Smart-Tune-Funktion, für den neue Werte vorgeschlagen werden können. Diese Tipps helfen Ihnen, die besten Daten zu erhalten, die mit der Smart-Tune-Funktion verwendet werden können:

- **Wenn große Korrekturen an einer Kalibrierung benötigt werden, sind mehrere Datenerfassungen und Kalibrierungsaktualisierungen erforderlich, um eine einwandfreie Kalibrierung zu ergeben.**
- **Eine Kalibrierung wird als einwandfrei für die Bedingungen, unter der die Kalibrierung durchgeführt wurde, eingestuft, wenn: VE-Werte sich innerhalb von 5 % wiederholen oder Sauerstoff-Integratorwerte zwischen 95 und 105 % liegen.**

Bei der Durchführung von Kalibrierungen:

• Sicherstellen, dass der Motor ganz warmgelaufen ist, damit die Warmlauf-Anreicherung die erhaltenen Kalibrierungswerte nicht beeinflusst.

### **Für den Teil der Drosselklappenkalibrierung:**

- Bei der Datenaufzeichnung in Stufen von 8 km/h (5 mph) zwischen Leerlauf (niedrige Motordrehzahl) bis zur maximalen Motordrehzahl oder einer sicheren Fahrgeschwindigkeit für Rennstreckenbedingungen in allen Gängen fahren. Die Geschwindigkeit in jedem Gang/jeder Getriebestellung 5–10 Sekunden lang konstant halten.
- Ein anderer Ansatz ist die Markierung des Gasdrehgriffs wie beschrieben in Abschnitt 7 – Anleitung zum Rennsport-Tuning. Den Gasdrehgriff bei jeder Markierung 5–10 Sekunden lang in jedem Gang unverändert halten.
- Zum Feineinstellen des Betriebsverhaltensbereichs der Kalibrierung die Datenaufzeichnung unter normalen Betriebsbedingungen durchführen.

### **Vollgasbetrieb:**

- Bei der Datenaufzeichnung mehrere Beschleunigungsvorgänge vom 2. bis 6. Gang mit Vollgas von 2500 U/min bis zur maximalen Motordrehzahl oder einer sicheren Fahrzeuggeschwindigkeit durchführen.
- Den Gasdrehgriff kontinuierlich aufdrehen und nicht hochreißen, um die Beschleunigungs-Anreicherung minimal zu halten. Die Smart-Tune-Funktion funktioniert nicht, wenn Beschleunigungs-Anreicherung vorhanden ist.
- Den Gasdrehgriff langsam zurücknehmen anstelle ihn schnell loszulassen, um die Geschwindigkeitsverringerungs-Abmagerung zu verringern. Die Smart-Tune-Funktion funktioniert nicht, wenn Beschleunigungs-Anreicherung vorhanden ist.
- Den Datenaufzeichnungsvorgang und die Kalibrierungsverarbeitung mehrere Male wiederholen, um eine einwandfreie Kalibrierung zu erhalten.

#### **Die Daten mit der Funktion Dateneinträge>Datenaufzeichnung aufzeichnen**

Diese Option setzt voraus, dass bei der Prüfungsaufzeichnung ein Leistungsprüfstand eingesetzt wird.

- 1. Die VCI an das Motorrad und an den PC anschließen. Den Motorrad-Zündschalter und den Motorbetriebsschalter EINSCHALTEN, damit die VCI die Kommunikation mit dem PC wieder herstellen kann.
- 2. Auf das Symbol "Toolbox" klicken, um das Menü "Toolbox" einzublenden. Den Menüeintrag "VCI-Datenaufzeichnung" auswählen.
- 3. Das Motorrad auf den Leistungsprüfstand stellen und alle empfohlenen Sicherheitsvorkehrungen treffen, um das Motorrad zur Prüfung zu sichern.
- 4. Sicherstellen, dass die VCI und alle zugehörigen Kabel sicher angeschlossen sind.
- 5. Auf die Schaltfläche "Aufzeichnen" klicken und die Prüfung durchführen. Weitere Informationen über das Aufzeichnen von Daten sind in der Online-Hilfe unter "Aufzeichnung und Wiedergabe von Daten" zu finden.

6. Nach Abschluss der Prüfung auf "Stopp" klicken und die Aufzeichnung speichern.

**HINWEIS:** Wenn auf dem PC sehr viele Aufzeichnungen gespeichert sind, müssen die aufgezeichneten Dateinamen notiert werden, damit diese später rasch und einfach identifiziert werden können.

#### **Datenaufzeichnung mit der VCI im Aufzeichnungsmodus**

- 1. Die VCI an das Motorrad und an den PC anschließen. Den Motorrad-Zündschalter und den Motorbetriebsschalter EINSCHALTEN, damit die VCI die Kommunikation mit dem PC wieder herstellen kann.
- 2. Auf das Symbol "Toolbox" klicken, um das Menü "Toolbox" einzublenden. Den Menüeintrag "VCI-Datenaufzeichnung" auswählen.
- 3. Auf dem Bildschirm "Einrichtung der VCI-Datenaufzeichnung" auf die Schaltfläche "VCI-Aufzeichnungsbeginn" klicken, um die VCI in den Aufzeichnungsmodus zu schalten. Weitere Informationen sind in der Online-Hilfe unter "Setup der Aufzeichnungsdaten mit VCI" zu finden.
- 4. Auf Aufforderung die VCI vom Computer abtrennen.
- 5. Die VCI am Motorrad sichern und die VCI-Aufzeichnung auf einem Leistungsprüfstand oder auf einer Rennstrecke durchführen.
- 6. Nach Abschluss der Prüfung die VCI am Motorrad angeschlossen lassen.
- 7. Die VCI an den Computer anschließen. Den Motorrad-Zündschalter und Motorbetriebsschalter EINSCHALTEN.
- 8. Auf dem Bildschirm "VCI-Datenaufzeichnung" (im Menü "Toolbox") die Registerkarte "Daten herunterladen" auswählen.
- 9. Die aufgezeichneten Daten herunterladen. Weitere Informationen sind in der Online-Hilfe unter "Herunterladen der Daten" zu finden. Dadurch werden die Dateien übertragen und die VCI wird aus dem Aufzeichnungsmodus geschaltet.

**HINWEIS:** Wenn auf dem PC sehr viele Aufzeichnungen gespeichert sind, müssen die aufgezeichneten Dateinamen notiert werden, damit diese später rasch und einfach identifiziert werden können.

#### **Mit der Smart-Tune-Funktion kann die Basis-Kalibrierung modifiziert werden.**

**WICHTIG! Die Änderungen an der Smart-Tune-Tabelle müssen mit der Motorkonfiguration gemacht werden, mit der auch die Aufzeichnungen erstellt wurden.** Wenn Motorparameter, wie Hubraum oder Einspritzventilgröße, während der Kalibrierung geändert wurden, müssen neue Aufzeichnungen erstellt werden, damit das Smart-Tune-Funktionsmerkmal korrekt funktioniert. Es dürfen keine alten Aufzeichnungen benutzt werden, die mit unterschiedlichen Motorparametern erstellt wurden.

- 1. Nach Bedarf muss die grundlegende Kalibrierung, mit der das ECM für Smart-Tune programmiert wurde, am Bildschirm "Tuning" neu geladen werden.
- 2. Auf die Zeichen "+" klicken, um die Tabellenanzeigen für VE, vorderer Zylinder und VE, hinterer Zylinder einzublenden.

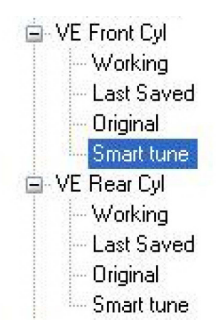

- 3. Die Arbeitsversion der VE-Tabelle für den vorderen Zylinder in das linke untere Arbeitsfenster ziehen. Die Option "Als Tabelle anzeigen" auswählen.
- 4. Die Smart-Tune-Version der VE-Tabelle für den vorderen Zylinder in das linke obere Arbeitsfenster ziehen.

**HINWEIS:** Falls gewünscht, kann mit der VE-Tabelle für den hinteren Zylinder begonnen werden oder die Arbeits- und Smart-Tune-Dateien können in den gewünschten Arbeitsfenstern angezeigt werden. Die hier beschriebene Reihenfolge ist nur unsere Interpretation der einfachsten Methode zum Anzeigen der Dateien und Abschließen des Smart-Tune-Verfahrens.

5. Im Fenster Smart-Tune, VE vorderer Zylinder auf "Neues hinzufügen..." klicken, um die Aufzeichnungen in das Smart-Tune-Fenster zu bringen.

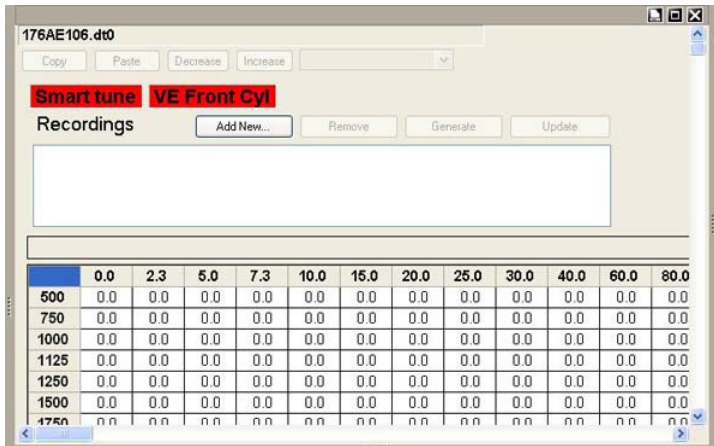

6. Klicken, um die erste Smart-Tune-Aufzeichnung aus der angezeigten Liste im Dialogfeld auszuwählen; danach auf "Öffnen" klicken. Die Aufzeichnung (und der zugehörige Dateipfad) werden im Feld "Aufzeichnungen" angezeigt.

**HINWEIS:** Wenn die falsche Basis-Kalibrierung geladen ist oder die falsche Aufzeichnung ausgewählt wurde, wird eine Fehlermeldung angezeigt, die darauf hinweist, dass die Aufzeichnungen mit der derzeit ausgewählten Tuning-Datei durchgeführt werden müssen. Die Aufzeichnungen müssen mit der gleichen Kalibrierung erstellt worden sein, die in modifizierter Form im Motorrad-ECM gespeichert werden soll.

7. Schritte 5 und 6 nach Bedarf wiederholen, um alle Aufzeichnungen zu laden, die zum Modifizieren der Kalibrierung benutzt werden sollen.

**HINWEIS:** Falls versehentlich eine Aufzeichnung geladen wurde, die nicht benutzt werden soll, im Feld "Aufzeichnungen" auf die Aufzeichnung klicken, um sie auszuwählen; danach auf die Schaltfläche "Entfernen" klicken.

- 8. Nachdem alle gewünschten Aufzeichnungen ausgewählt wurden, auf "Erzeugen" klicken. Die Meldung "Bitte warten" wird eingeblendet, während die Software die Ergebnisse berechnet.
- 9. Wenn der Erzeugungsvorgang abgeschlossen ist, verschwindet die Meldung und die Schaltfläche "Aktualisieren" wird verfügbar.
- 10. Mit den Schiebereglern kann das Smart-Tune-Fenster vergrößert werden, damit die modifizierten Zellen sichtbar sind.

**HINWEIS:** Nur einige Zellen enthalten aktualisierte Werte, aber nicht alle. Um die Anzahl von Zellen mit aktualisierten Werten zu erhöhen, müssen mehr Daten bei verschiedenen Motordrehzahlen und Drosselklappenstellungen aufgezeichnet werden. Weitere Informationen sind unter "Wichtige Tipps für die Datenaufzeichnung" zu finden.

- 11. Bei Bedarf die Größe des Kalibrierungs-Arbeitsfensters ändern, damit die Werte angezeigt werden können, die bei Fortsetzung des Smart-Tune-Verfahrens geändert werden.
- 12. Wenn Sie sicher sind, dass die Änderungen an der VE-Tabelle für den vorderen Zylinder übernommen werden sollen, auf "Aktualisieren" klicken.

**HINWEIS:** Wenn nur ein Teil der Daten verwendet werden soll, die von der Smart-Tune-Funktion erzeugt werden, kann ein Teil der VE-Tabelle mit Kopieren und Einfügen aktualisiert werden, anstelle alle erzeugten Änderungen zu übernehmen. Im Thema "Anleitung zum Gebrauch von Kopieren und Einfügen" in der Online-Hilfe sind weitere Informationen zu finden.

- 13. Die neu berechneten Werte werden in die Kalibrierungs-Arbeitstabelle kopiert und türkis hervorgehoben. Die Änderungen prüfen, um sicherzustellen, dass die Werte wie gewünscht geändert wurden.
- 14. Schritte 3 bis 13 für die VE-Tabelle für den hinteren Zylinder wiederholen.

**HINWEIS:** Die Änderungen an der VE-Tabelle für den vorderen Zylinder gehen nicht verloren, wenn die Daten in den Arbeitsfenstern ersetzt werden. Die Software blendet eine Warnmeldung ein, wenn eine Aktion dazu führen würde, dass Änderungen verloren gehen.

15. Die modifizierte Kalibrierung speichern. Weitere Informationen und Tipps zum Speichern einer modifizierenden Kalibrierung sind in der Online-Hilfe unter "So werden Änderungen an einer Kalibrierung gespeichert" zu finden.

### Das ECM des Motorrads mit der modifizierten Kalibrierung "Reflash" programmieren.

- 1. Sicherstellen, dass die modifizierte Kalibrierung auf dem Bildschirm "Tuning" ausgewählt ist.
- 2. Auf "Reflash" klicken. Wenn der Bildschirm "Reflash" eingeblendet wird, überprüfen, ob die angezeigten Informationen für die modifizierte Kalibrierung gelten.
- 3. Darauf klicken, um "Adaptiven Kraftstoffwert zurücksetzen" auszuwählen. Sicherstellen, dass "Smart-Tune Reflash aktivieren" NICHT markiert ist.

**HINWEIS:** Bei Bedarf unter "Durchführung eines ECM-Reflash" in der Online-Hilfe nachschlagen, um Erinnerungshilfen und Vorsichtsmaßnahmen zu erfahren, bevor das ECM-Reflash-Verfahren ausgeführt wird.

4. Auf "ECM-Kal programmieren" klicken und warten, bis das ECM-Reflash-Verfahren abgeschlossen ist.

5. Wenn die Meldung "Flash-Aktualisierungsvorgang abgeschlossen" eingeblendet wird, die Bildschirmanweisungen exakt befolgen, und dann auf "OK" klicken, um die Meldung zu schließen.

**Damit ist das Smart-Tune-Verfahren abgeschlossen.** 

## **Abschnitt 6 – Toolbox**

### **Dateneinträge**

Dateneinträge ermöglichen die Auswahl bestimmter Dateneinträge zur Anzeige, wie Frühzündung, Motordrehzahl, Batteriespannung usw.

Diese Einträge können als numerische Werte in Datenlisten und in einer Grafik geprüft werden. Die Dateneinträge werden in Echtzeit bei laufendem Motorrad angezeigt.

Die Daten können auch "aufgezeichnet" werden, wenn sie vom ECM des Motorrads erhalten und angezeigt werden. Die Aufzeichnung kann dann wiedergegeben und schrittweise Datenbild um Datenbild vor oder zurück durch die Daten durchgeblättert werden. Bei Ansicht der aufgezeichneten Daten können auch die Viertelmeilen- und Geschwindigkeits/Entfernungs-Rechner benutzt werden.

Die Informationen in den Dateneinträgen dienen zum Diagnostizieren von Tuning-Gelegenheiten oder als Werkzeug zum Identifizieren von Anomalien, die während der aufgezeichneten Ereignisse auftraten und zur mangelhaften Leistung beitragen könnten.

Es gibt folgende Dateneinträge:

- Beschleunigungs-Anreicherung Beschleunigungs-Anreicherung (AE) ist ein Maß für die zusätzliche Kraftstoffmenge, die bei der Fahrzeugbeschleunigung zugeführt wird. AE wird durch geringfügiges Vergrößern der Pulsweite der Kraftstoffeinspritzung erzeugt. Die Auflösung beträgt 0,01 ms und der Bereich 0 bis 262 ms.
- Adaptive Kraftstoffwerte (vorne und hinten) Der Motor gleicht mit Hilfe des adaptiven Kraftstoffwertes (AFV) Veränderungen in der Umgebung aus, wie beispielsweise Bergauffahrt, Austauschen des Auspuffschalldämpfers. Wenn das Motorrad im geschlossenen Regelkreis betrieben wird, überwacht das ECM die Lambdasonde, um den geeigneten AFV-Wert zu ermitteln und an die Kraftstoffsteuerung anzuwenden. Dieser AFV-Wert wird über den gesamten Kraftstoffsteuerbereich angewendet; es ist daher entscheidend, dass der AFV exakt ist.
- Luft/Kraftstoffverhältnis (AFR) Das Luft/Kraftstoffverhältnis bestimmt, wie fett oder mager der Motor läuft. 14,6:1 wird als der effizienteste AFR eingestuft, während bei niedrigeren (fetteren) Werten mehr Leistung erzeugt wird. Die AFR-Auflösung beträgt 0,1 und der Bereich 0 bis 25,5. Es ist zu beachten, dass ein kalter Motor einen niedrigeren (fetteren) AFR benötigt, um ruhig zu laufen. Der typische Betriebsbereich ist 12,5 bis 14,6, obwohl bei Kaltstarts das Gemisch kurzzeitig bis zu 8 abgesenkt werden kann. Kalibrierungen auf Lambda-Basis werden in Lambda-Maßeinheiten ausgewiesen. Der typische Betriebsbereich beträgt 0,85 für gute Leistung bis 1,0 für höchste Effizienz. Lambda kann beim Kaltstart bis auf 0,55 abgesenkt werden.
- Batteriespannung die Batteriespannung (V) wird vom ECM überwacht. Die Auflösung beträgt 0,1 V und der Bereich 0 bis 25,5 V. Der Nennwert hängt von der Temperatur, Last und dem Batteriezustand ab und sollte im Bereich 12,6 bis 15 V liegen.
- Geschwindigkeitsverringerungs-Abmagerung Die Geschwindigkeitsverringerungs-Abmagerung (DE) ist ein Maß für die Verringerung der Kraftstoffzufuhr im Schiebebetrieb. DE-Kraftstoff wird gewöhnlich im Leerlauf oder bei hoher Motordrehzahl entfernt, um den Verbrauch zu verbessern und den Schadstoffausstoß zu verringern. DE wird durch geringfügiges Verringern der Pulsweite der Kraftstoffeinspritzung erzeugt. Die Auflösung beträgt 0,01 ms und der Bereich 0 bis 262 ms. Es ist zu beachten, dass unter bestimmten Bedingungen der Kraftstoff ganz abgesperrt werden kann.
- Gewünschter Leerlauf Der Tabellenwert für die Leerlaufdrehzahl bei dieser Motortemperatur.
- Motordrehzahl Die Motordrehzahl wird mit einer Auflösung von 1 U/min abgelesen.
- Motortemperatur Die Motortemperatur wird am Zylinderkopf gemessen und in Grad Celsius und Fahrenheit angezeigt. Die Auflösung beträgt 1 °C und der Bereich –16 bis  $+239$  °C.
- Position der Leerlaufluftregelung Die Position der Leerlaufluftregelung (IAC) wird in Stufen gemessen. Der Wert reicht von 0 bis 255 Stufen, je nach Motorbetriebsmodus.
- Pulsweite der Kraftstoffeinspritzung (vorderer und hinterer Zylinder) Die Pulsweite der Kraftstoffeinspritzung (BPW) wird in Millisekunden (ms, 0,001 Sekunden) gemessen. Die Auflösung beträgt 0,01 ms und der Bereich 0 bis 262 ms. Die BPW hat einen direkten Einfluss auf das Kraftstoffgemisch und kann für vorderen und hinteren Zylinder verschieden sein.
- Ansauglufttemperatur Die Ansauglufttemperatur (IAT) wird am Ansaugkrümmer gemessen und wird sowohl in Grad Celsius als auch Fahrenheit angezeigt. Die Auflösung beträgt 1 °C und der Bereich –16 bis +239 °C.
- Klopfverzögerung (vorderer und hinterer Zylinder) Die Klopfverzögerung ist ein Maß für die Zündpunktveränderung (nach vorne), wenn Zündklopfen erkannt wird. Die Auflösung beträgt 0,5 Grad und der Bereich 0 bis 20 Grad. Typischerweise sollte hier nicht mehr als 2–3 zu sehen sein; höhere Werte zeigen Folgendes an:
	- o Der Motor ist zu heiß.
	- o Die Oktanzahl ist zu niedrig.
	- o Die Mischung ist zu mager.
	- o Der Zündpunkt wird auf früher oder später verstellt.
- Ansaugkrümmerdruck Ansaugkrümmerdruck (MAP) entspricht dem Begriff "Motorunterdruck". Für EFI-Motoren wird MAP in Absolutdruckeinheiten kPa (Kilopascal) gemessen. Die Auflösung beträgt 0,4 kPa und der Bereich 10,3 bis 104,4. Es ist zu beachten, dass 0 kPa ein perfektes Vakuum ist, während 100 kPa der ungefähre atmosphärische Druck ist.
	- o Barometrischer Druck Der barometrische Druck (BARO) wird vom MAP-Sensor unmittelbar vor dem Anlassen des Motors und unter verschiedenen Bedingungen bei laufendem Motor gemessen. Er ist ein Maß des Absolutluftdrucks (wie aus dem Wetterbericht). BARO wird in absoluten Druckeinheiten gemessen: kPa (Kilopascal), die Auflösung beträgt 0,4 kPa und der Bereich 10,3 bis 104,4. Ein typischer Wert auf Meereshöhe ist 100 kPa, während 80 kPa in größeren Höhenlagen möglich sind.
- Frühzündung (vorderer und hinterer Zylinder) Frühzündung wird in Grad vor oberem Totpunkt (OT) gemessen. Die Auflösung beträgt 0,25 Grad und der angezeigte Bereich –4 bis +99 Grad. Der typische Betriebsbereich ist 0 bis 50 Grad. Es ist zu beachten, dass der vordere und hintere Zylinder verschiedene Zündpunkte verwenden kann!
- Drosselklappenstellung Die Drosselklappenstellung wird in Volt (0 bis 5,00) und in Prozent geöffnet (0 und 100 Prozent) angezeigt.
- Drosselklappengeber Der Drosselklappengeber (Drehgriff) liefert eine Anzeige in Prozent (%).
- Fahrzeuggeschwindigkeit Die Fahrzeuggeschwindigkeit wird in mph und km/h angezeigt. Die Auflösung beträgt 1 km/h und der Bereich 0 bis 255 km/h.
- Volumetrische Effizienz (vorderer und hinterer Zylinder) Die volumetrische Effizienz (VE) ist ein Maß für den Wirkungsgrad, mit dem der Motor Luft pumpen kann. Die Auflösung beträgt 0,5 Prozent und der Bereich 0 bis 127,5 Prozent. Der von Tuning gemeldete VE-Wert ist der Wert, den das ECM gerade zum Berechnen der Kraftstoffzufuhr benutzt. Motordrehzahl, Nockenwellenprofil, Zylinderkopfdesign und Ausführung von Ansaugstutzen/Auspuffkrümmer beeinflussen diesen Wert.
- Warmlauf-Kraftstoff Warmlauf-Kraftstoff wird zugeführt, wenn der Motor kalt angelassen wird; die zusätzliche Kraftstoffmenge wird mit wärmer werdendem Motor langsam verringert. Das wird in Einheiten des Luft/Kraftstoffverhältnisses (oder Lambda-Einheiten) gemessen, vom AFR-Zielwert (oder Lambda) subtrahiert, um das Gemisch fetter zu machen. Die Auflösung beträgt 0,1 AFR (oder 0,002 Lambda) und der Bereich 0 bis 25,5 AFR (oder 0 bis 0,437 Lambda).
- Drehgriffposition Die Drehgriffposition wird in Prozent (%) angezeigt.

Bei Fahrzeugen mit Lambdasonde werden sechs zusätzliche Dateneinträge aufgezeichnet:

- Sauerstoffintegratorwert (vorderer und hinterer Zylinder) Bei Motorrädern mit Lambdasonde gibt der Sauerstoffintegrator die Abweichung vom idealen Kraftstoffgemisch innerhalb eines Zeitrahmens von wenigen Sekunden an. Der Wert 100 % besagt, dass der Sauerstoffintegratorwert exakt dem erwarteten Wert entspricht; ein höherer Wert zeigt ein zu mageres Gemisch an, ein niedrigerer Wert ein zu fettes Gemisch (Luft-/Kraftstoffverhältnis).
- Lambdasondenspannung (vorderer und hinterer Zylinder) Bei Motorrädern mit Lambdasonde wird auch die Spannung der Lambdasonde gemeldet. Der Wertebereich beträgt 0 bis 5100 mV.
- Neuer VE-Wert (vorderer und hinterer Zylinder) Bei Motorrädern mit Lambdasonde ist dies der Sollwert für die Tabelle der volumetrischen Effizienz, basierend auf dem Luft-/ Kraftstoff-Istwert.

### **Viertelmeilen- und Geschwindigkeits-/Strecken-Rechner**

**HINWEIS:** Die Viertelmeilen- und Geschwindigkeits-Strecken-Berechnungsfunktionen stehen nur bei Anzeige aufgezeichneter Daten zur Verfügung.

Der Viertelmeilen-Zeitrechner berechnet die Zeit, in der beim Beschleunigen eine Strecke von 18,3 m (60 Fuß), einer Achtelmeile (0,2 km) bzw. einer Viertelmeile (0,4 km) zurückgelegt wird, sowie der Zeit in der auf 60 Meilen pro Stunde (97 km/h) beschleunigt wird. Die Berechnung beruht auf einer Geradeninterpolation der Geschwindigkeitswerte zwischen Referenzpunkten, um die Genauigkeit der Zeit-Geschwindigkeits- und Zeit-/Strecken-Verhältniswerte zu verbessern.

Der Geschwindigkeits-Strecken-Rechner berechnet die zwischen zwei beliebigen Punkten einer Datenaufzeichnung zurückgelegte Strecke. Außerdem werden der Beschleunigungsmittelwert und die Zeitdauer für die Strecke berechnet.

### **Aufzeichnen von Daten mit dem VCI-Gerät**

Diese Funktion dient zur Aufzeichnung von Daten aus dem ECM des Motorrads anhand des VCI.

### **Diagnosefehlercode-Anzeige (DFC)**

Auf dem Diagnosefehlercode-Bildschirm werden die aktuellen und historischen Fehlercodes (DFC) mit Beschreibungen und möglichen Ursachen angezeigt.

### **Systeminformationen**

Mit der Funktion "Systeminformationen" können wichtige Identifikationsdaten, zu dem im Motorrad eingebauten ECM, eingeblendet werden.

## **Abschnitt 7 – Anleitung zum Rennsport-Tuning**

### **Einführung zum Rennsport-Tuning**

Das System "Screamin' Eagle Pro Super Tuner" ist eine Software, mit dessen Hilfe ein leistungsoptimierter Harley-Davidson-Twin-Cam-Motor mit Kraftstoffeinspritzung auf optimale Leistung abgestimmt werden kann. Man kann dieses flexible System einerseits als einfaches Hilfsmittel zum Einstellen des Kraftstoffflusses und des Zündpunkts verwenden, andererseits aber auch als Instrument zur Motordatenerfassung, mit dem sich spezifische Feineinstellungen an verschiedenen Tuning-Tabellen im ECM vornehmen lassen.

### Was bietet mir der "Screamin' Eagle Pro Super Tuner"?

Bisher hatten Kunden, die eine Twin-Cam-Harley-Davidson mit Kraftstoffeinspritzung für den Rennsport tunen wollten, nur die Möglichkeit, je nach Motorkonfiguration eine Screamin' Eagle-Kalibrierung "Stage I" oder "Stage II" zu installieren und damit eine motorschonende Leistungsoptimierung zu realisieren. Es gab kein effektives Mittel zur Feinabstimmung des EFI-Systems, um der Maschine jenes Maß an Extraleistung zu geben, mit der man Rennen gewinnen kann; und es gab keine effektive Möglichkeit, das ECM auf Motorkonfigurationen abzustimmen, die vom geradegängigen Standard abwichen. Diese Beschränkungen werden durch den "Screamin' Eagle Pro Super Tuner" beseitigt.

Wenn der Rennfahrer einen Aspekt des Motors verändert, der die Motorleistung beeinflusst (Zylinderköpfe, Bauteile des Ansaug- oder des Auspuffsystems, Hubraum, Kompression oder Nockenprofil), geben die Tuning-Tabellen des ECM an, welche weiteren Einstellungen erforderlich sind, um das Leistungspotenzial des modifizierten Motors voll auszuschöpfen, ohne dass der Motor dabei Schaden nimmt.

Mit dem Screamin' Eagle Pro Super Tuner kann der Nutzer bis zu elf verschiedene ECM-Tuning-Tabellen bearbeiten, die die Kraftstoffzufuhr und den Zündpunkt beeinflussen. Dies bedeutet: Der Nutzer kann durch Justieren der ECM-Kalibrierung die Kraftstoffzufuhr bzw. den Zündpunkt jedes Einzelzylinders optimieren. Der Super Tuner gibt dem Nutzer also Werkzeuge und Daten an die Hand, die große Ähnlichkeit mit jenen Arbeitsmitteln haben, mit dem die Harley-Davidson-Ingenieure die Screamin'-Eagle-Hochleistungskalibrierungen geschaffen haben.

### **Welchen Nutzen habe ich von diesem Leitfaden für das Rennsport-Tuning?**

Dieser Leitfaden vermittelt Ihnen die Grundkenntnisse für das Tuning von elektronischen Einspritzsystemen (EFI), die mit Screamin' Eagle-Hochleistungszubehörartikeln leistungsoptimiert worden sind. Dieser Leitfaden kann Ihnen jedoch keine erschöpfende Auskunft zu allen denkbaren Szenarien geben. Die Feinabstimmung des ECM eines mit Screamin' Eagle-Zubehör ausgerüsteten Motors erfordert in der Regel nur geringfügige Einstellungen. Bevor Sie weiterlesen, lesen Sie bitte Abschnitt 1 – Einleitung. In diesem Abschnitt werden Bauart und Funktion des aktuellen Harley-Davidson-EFI-Systems beschrieben. Voraussetzung für das erfolgreiche Tuning des EFI-Systems ist, dass Sie die Funktionsweise des Systems vollständig verstanden haben.

### **Die drei Tuning-Situationen des Leitfadens für das Rennsport-Tuning**

Der Tuning-Leitfaden ist in drei Abschnitte unterteilt, die jeweils von einer bestimmten "Tuning-Situation" ausgehen. Dadurch kann sich der Nutzer auf einen bestimmten Bereich des Leitfadens beschränken, anstatt von Abschnitt zu Abschnitt springen zu müssen, um die benötigten Informationen zu finden.

- Grundlegendes (Basic) Tuning nach Gefühl bei Rennstreckentests
- Erweitertes (Advanced) Tuning und Dateneinträge bei Rennstreckentests
- Erweitertes Tuning mit Rollenleistungsprüfstand und AFR-Messgerät

Zu jeder dieser Tuning-Situationen werden die folgenden Punkte behandelt, die hier als Fragen formuliert sind. Die Antworten sind auf die jeweilige Tuning-Situation zugeschnitten, so dass sich der Nutzer je nach seiner persönlichen Tuning-Situation auf einen bestimmten Abschnitt dieses Leitfadens beschränken kann.

Die Fragen sind:

Wo beginne ich? Zu welchem Zweck verändert man das Luft-/Kraftstoffverhältnis? Wie stellt man das Luft-/Kraftstoffverhältnis ein? Zu welchem Zweck verändert man den Zündpunkt? Wie verändert man den Zündpunkt?

Außerdem werden die folgenden Themen in gesonderten Abschnitten behandelt:

Warum und wie man die Leerlaufdrehzahl einstellt.

Warum und wie man die IAC-Warmlaufschritte einstellt.

Warum und wie man den Startkraftstoff einstellt.

### **Die beiden grundlegenden Leistungstests**

Jeder der drei Hauptabschnitte zu den Tuning-Situationen enthält Anweisungen zur Durchführung von zwei grundlegenden Leistungstests, mit denen der Nutzer Bereiche identifizieren kann, in denen eine Feinabstimmung mit dem "Super Tuner" erforderlich ist:

- Fahren mit statischer Drossel/unter leichter Last im 1., 3. und 5. Gang bei verschiedenen Motordrehzahlen.
- Beschleunigen bei Vollgas/unter hoher Last im 2., 3. oder 4. Gang ab 2000 U/min und sicheres Beschleunigen bis zur Belastungsgrenze des Motors.

In diesen beiden Tests wird der Motor unter sehr unterschiedlichen Lastbedingungen und mit verschiedenen Drehzahlen betrieben. Dies ist wichtig, da die meisten Rennstreckenbetreiber verlangen, dass die Motorräder in der Lage sind, sowohl mit statischer Drossel kontinuierlich zu fahren als auch stark zu beschleunigen. Natürlich bleibt es dem Tuner überlassen, andere Tests durchzuführen, die nach seiner Einschätzung für die beabsichtigten Rennen relevanter sind.

### **Einheitliche Testbedingungen und andere wichtige Gesichtspunkte**

Der Super Tuner soll dem Nutzer das nötige Instrumentarium an die Hand geben, um die Motorleistung durch die Feinabstimmung der Kraftstoffzufuhr und der Zündzeitpunkte zu optimieren. So gut der Super Tuner auch ist, eines kann er nicht tun: Er kann mechanische Motorprobleme nicht beseitigen. Einen Motor, der Probleme hat, kann man nicht effektiv tunen.

Der Nutzer muss selbst dafür sorgen, dass sich der Motor in einwandfreiem mechanischem Zustand befindet. Der Motor muss eine gute Zylinderkompression aufweisen, wobei die Verdichtungswerte im vorderen und hinteren Zylinder um nicht mehr als 10 % voneinander abweichen dürfen. Beispiel: Wird im vorderen Zylinder eine Verdichtung von 1000 kPa (145 psi) gemessen, muss der Wert des hinteren Zylinders zwischen 896–1103 kPa (130–160 psi) liegen. Eine Zylinderdruckverlustprüfung am vorderen und hinteren Zylinder darf höchstens einen Druckverlust von 10 % pro Zylinder ergeben. Bitte die Anweisungen im Harley-Davidson-Werkstatthandbuch bzw. die Gebrauchsanweisung des verwendeten Testinstruments genau einhalten. Der Motor sollte auch auf Luftundichtigkeiten des Ansaugkrümmers (Drosselklappengehäuse) geprüft werden. Falls Sie sich unsicher sind, kann dieser Test auch von einem Harley-Davidson-Händler durchgeführt werden.

In diesem Zusammenhang soll nicht unerwähnt bleiben, dass manche offene Auspuffsysteme (genannt "Drag Pipes"), wie sie heute im Handel erhältlich sind, in erheblichem Maße zum Auspuffgas-Rücksogeffekt beitragen. Dabei wird Luft durch den Auspuff in den Zylinder zurück gesaugt, was die Leistung des Twin-Cam-Motors im Drehzahlbereich von 2000 bis 4000 U/min beeinträchtigten kann. Mit dem Super Tuner kann man diesen Drehzahlbereich gezielt beeinflussen und durch entsprechende Feinjustierungen einen Teil des Leistungsverlustes eliminieren; allerdings kann der Super Tuner den Effekt nicht völlig aus der Welt schaffen. Das Problem ist dabei die Bauweise der Auspuffanlage.

Motoren mit Nocken mit extrem verlängerter Steuerzeit können die Rücksaugeffekte im Ansaug- und Auspufftrakt verstärken, weil sich die Öffnungszeiten der Einlass- und Auslassventile überlappen und bei gleichzeitiger Öffnung beider Ventile Kraftstoff, Frischluft und Auspuffgas vor- und zurück bewegt werden. Mit dem Super Tuner lassen sich diese Effekte zwar teilweise abschwächen, jedoch nicht durchgehend bei allen Drehzahlen eliminieren.

Zum erfolgreichen Tuning sind einheitliche Voraussetzungen beim Testen ein absolutes Muss. Ohne einheitliche Testbedingungen kann der Tuner die Leistung des Motors nicht präzise messen. Alle Tests müssen also stets unter exakt den gleichen Bedingungen durchgeführt werden. Beim Prüfen eines Motorrads auf dem Rollenleistungsprüfstand herrschen zwar kontrollierte "Fahrbedingungen", aber damit ist noch nicht gewährleistet, dass der Motor sich bei allen Vergleichstests im gleichen Zustand befindet. Beispiel: Wurde das Motorrad bei einem Test bei Betriebstemperatur geprüft, bei einer Wiederholungsprüfung aber kalt und bei einer dritten während der Warmlaufphase, waren die Motorzustände nicht einheitlich, und die Testergebnisse sind folglich auch nicht vergleichbar.

Ein weiterer wichtiger Faktor für die Einheitlichkeit der Testbedingungen: Auf Rundstrecken müssen Beschleunigungstests auf einem ebenen, geraden Streckenabschnitt durchgeführt werden. Führt man einen Test auf einem ebenen Abschnitt, einen anderen aber auf einer Steigung oder im Gefälle durch, ist kein objektiver Testvergleich möglich.

### **Prüfliste zu einheitlichen Testbedingungen**

- Das Motorrad muss bereit für den Streckeneinsatz sein. Zur Sicherheit des Fahrers und aller anderen Anwesenden muss vor jedem Test eine Prüfung anhand der Richtlinien des Harley-Davidson-Werkstatthandbuchs für das jeweilige Motorradmodell durchgeführt werden.
- Der Primär- und der Sekundärantrieb müssen auf die Werksvorgaben eingestellt werden. Die Spannung muss bei allen Prüfungen gleich sein. Unterschiede in der Justierung des Primär- und Sekundärantriebs können zu unterschiedlichen Friktionsverlusten bei den einzelnen Testdurchläufen führen und die Vergleichbarkeit der Leistungsmessergebnisse beeinträchtigen.
- Der Reifendruck in Vorder- und Hinterreifen muss auf die Werksvorgaben eingestellt werden und bei allen Tests gleich sein. Anderenfalls sind auch hier unterschiedliche Friktionsverluste möglich, die die Messergebnisse verfälschen.
- Der Motor muss Betriebstemperatur haben; die Warmlauf-Anreicherung muss deaktiviert sein. Anderenfalls beruhen die Messergebnisse der einzelnen Testdurchgänge auf unterschiedlichen Voraussetzungen.
- Das Motorrad sollte mit frischem Benzin betankt werden, und es sollte für Vergleichstests der gleiche Kraftstofftyp verwendet werden, um die Vergleichbarkeit der Messwerte sicherzustellen.
- Die Windverhältnisse und der Straßenbelag auf der Testrundstrecke sollten bei allen Tests gleich sein. Anderenfalls sind die Testergebnisse nicht vergleichbar. Die Verhältnisse auf und an der Testbahn müssen einen sicheren Prüfbetrieb ermöglichen.
- Bei Verwendung eines Rollenleistungsprüfstands ist die Betriebsanleitung des Prüfstandherstellers einzuhalten, um die Einheitlichkeit der Prüfbedingungen sicherzustellen.

### **Das Luft-/Kraftstoffverhältnis**

Das Luft-/Kraftstoffverhältnis (AFR) eines Motors ist das Gewichtsverhältnis zwischen der vom Motor angesaugten Luft und der mit der Luft vermischten Kraftstoffmenge zur Herstellung des Verbrennungsgemisches. Das stöchiometrische Luft-/Kraftstoffverhältnis beträgt 14,6 zu 1 (14,6 g Sauerstoff zu 1 g Kraftstoff). "Stöchiometrisch" bedeutet, dass bei einem Verhältnis von 14,6 g Sauerstoff zu 1 g Kraftstoff theoretisch eine hundertprozentige Verbrennung stattfindet. Doch das stöchiometrische Verhältnis ist nicht das einzige Luft-/Kraftstoffverhältnis, das die Verbrennung fördert. Die meisten Motoren, darunter auch Harley-Davidson-Twin-Cam-Modelle, laufen mit Luft-/Kraftstoffverhältnissen von fett (Verhältnis von etwa 8 zu 1, d. h. höherer Kraftstoffanteil) bis mager (Verhältnis von etwa 15 zu 1, d. h. weniger Kraftstoff).

Wann braucht ein Motor ein fettes Gemisch? Ein fettes Gemisch wird zum Anfahren eines kalten Motors sowie zur Erzielung der größtmöglichen Leistung bei hoher Last benötigt. Ein kalter Motor braucht mehr Kraftstoff, weil sich nur der vernebelte Kraftstoff entzünden und verbrennen lässt, nicht jedoch der flüssige Kraftstoffanteil. Bei kaltem Motor schlägt sich der Kraftstoff an den Wänden des Ansaugkrümmers und der Zylinder ab (wie Wasserdampf an einem kalten Fenster). Damit gleich am Anfang genügend Kraftstoff vernebelt wird und zum Anlassen des Motors zur Verfügung steht, wird eine höhere Menge Kraftstoff benötigt. Auch die kalte Luft erhöht den Kraftstoffbedarf, weil sich die Gase der Luft bei Kälte zusammenziehen, d.h. eine bestimmte Volumenmenge kalter Luft enthält mehr Sauerstoff als das gleiche Volumen warmer Luft. Die größere Sauerstoffmenge erzeugt ein magereres Gemisch als normal. Unter starker Belastung erzeugen Motoren mehr Wärme in den Verbrennungskammern. Außerdem verringert sich die Saugkraft im Ansaugkrümmer bei hoher Motorlast, so dass ein Teil des Kraftstoffs ausfällt bzw. sich in flüssiger Form ansammelt. Durch den erhöhten Kraftstoffanteil eines fetten Gemischs wird der Motor zusätzlich gekühlt und erhält trotz des kondensierten Anteils noch genügend Kraftstoff.

Wann kann der Motor mit einem mageren Gemisch laufen? Der Motor kann mit mageren Gemischen von z. B. 15:1 betrieben werden, wenn er vollständig warmgelaufen ist und nur gering belastet wird, z. B. beim Fahren im Teillastbereich und gleichbleibender Geschwindigkeit auf ebener Strecke. Ein heißer Motor unter hoher Last (z. B. im höchsten Gang beim Beschleunigen zur Aufstellung eines Geschwindigkeitsrekords) kann mit einem mageren Gemisch nicht optimal laufen und kann so stark überhitzen, dass massive Schäden unvermeidlich sind. Als Faustregel gilt:

- Für Spitzenleistung ist ein Luft-/Kraftstoffverhältnis von 12,5 zu 1 zu bevorzugen;
- Unter starker Last ist ein Luft-/Kraftstoffverhältnis von 11,0 zu 1 zu bevorzugen;
- Beim Fahren unter geringer Last ist das bevorzugte Luft-/Kraftstoffverhältnis 14,0 zu 1.

Dies sind Näherungswerte. Im konkreten Fall können sich geringe Abweichungen hiervon ergeben.

### **Luft-/Kraftstoffverhältnis-Tabellen auf Lambda-Basis**

Ab dem Modelljahr 2010 kommt bei bestimmten Kalibrierungen eine Luft-/Kraftstoffverhältnis-Tabelle auf Lambda-Basis zur Anwendung. Lambda ist ein direkter Indikator für den Kraftstoffgehalt des Gemisches. Der Lambda-Wert wird errechnet aus dem Istwert des Luft-/ Kraftstoffverhältnisses geteilt durch den stöchiometrischen Verhältniswert 14,6. Das Diagramm stellt die Beziehung zwischen Lambda und dem Luft-/Kraftstoffverhältnis dar. Das stöchiometrische Luft-/Kraftstoffverhältnis 14,6 gilt für Benzin ohne Ethanolbeimischung.

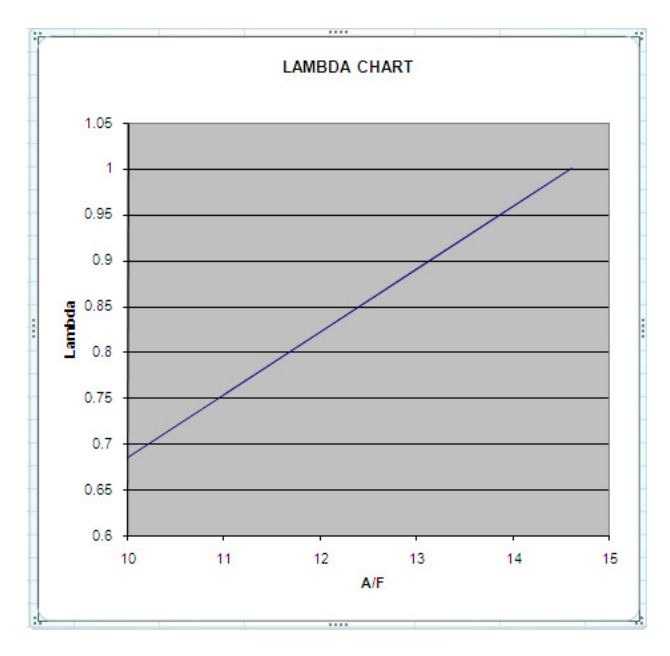

Hat das von Ihnen verwendete Benzin einen anderen stöchiometrischen Wert, gilt der Wert 14,6 nicht. In der Luft-/Kraftstoffverhältnis-Tabelle kann man verschiedene stöchiometrische Werte auswählen, wenn man Lambda-Werte als Luft-/Kraftstoffverhältnis betrachtet. Ändert man die Werte in der Luft-/Kraftstoffverhältnis-Tabelle in einen Wert, der außerhalb des zugelassenen Lambda-Bereichs liegt, wird der geschlossene Regelkreis des Motorrads beendet. Infolge dessen kann der Motor sich nur noch bedingt automatisch anhand des Lambdasondensignals selbst regulieren. Zellen der Tabelle, die im zugelassenen Bereich liegen und auf Regelschleifenbetrieb eingestellt sind, erscheinen in Fettdruck.

- Ein Lambda-Messwert von 1 entspricht einem Luft-/Kraftstoffverhältnis von 14,6:1.
- Ein Lambda-Wert von 1,0 besagt, dass das ideale Luft-Kraftstoff-Gemisch von 14,6:1 gegeben ist.
- Für den Betrieb des Motorrads ist ein Lambda-Bereich von 0,8 bis 1,1 am praktikabelsten.
- Zur Erreichung der Spitzenleistung ist ein Lambda-Wert von 0,856 optimal.
- Unter sehr hoher Last kann ein Lambda-Wert von 0,753 benutzt werden.
- Für das Fahren unter geringer Last ist ein Lambda-Bereich von 0,924 bis 0,984 zu bevorzugen.

### **Wozu verändert man das Luft-/Kraftstoffverhältnis?**

Jedes Motorrad (und jeder Zylinder eines Motors) hat seine eigenen, spezifischen Optimalwerte für die Kraftstoffzufuhr, bei denen die Höchstleistung erbracht werden kann. Hier kommt das System "Screamin' Eagle Pro Super Tuner" zum Einsatz. Es stellt die erforderlichen Funktionen zur Verfügung, mit denen das Luft-/Kraftstoffverhältnis je nach der benötigten Motordrehzahl und Motorlast so präzise eingestellt werden kann, dass das gesamte Leistungspotenzial praktisch jedes beliebigen leistungsoptimierten Harley-Davidson-Twin-Cam-Motors ausgeschöpft wird.

### **Symptome eines zu fetten oder zu mageren Luft-/Kraftstoffverhältnisses**

Der Tuner muss die Symptome eines zu fetten oder zu mageren Luft-/Kraftstoffverhältnisses kennen. Diese Symptome signalisieren, dass das Leistungsmaximum noch nicht erreicht ist, und dass das EFI besser justiert werden muss.

### **Symptome für zu mageres Gemisch**

- Motorrad reagiert zögerlich, wenn man Gas gibt
- Motorrad fährt ruckartig oder plötzlich sehr schnell bei statischer Drosselöffnung
- Motor klopft beim Beschleunigen
- Motor spuckt zurück oder "hustet" durch den Ansaugtrakt
- Motorrad läuft schlecht, wenn der Motor kalt ist, jedoch allmählich besser, wenn der Motor die Betriebstemperatur erreicht hat
- Zündkerzenelektroden sind weiß
- Kraftstoffverbrauch ist abnormal niedrig

### **Symptome für zu fettes Gemisch**

- Motor stottert, wenn man Gas gibt
- Am Auspuff tritt schwarzer Rauch aus (eine geringe Menge schwarzer Rauch ist beim starken Beschleunigen oder bei kalter Witterung aber normal)
- Motor stottert bei statischer Drosselöffnung
- Zündkerzen verrußen
- Motorrad läuft gut, wenn der Motor kalt ist, jedoch allmählich schlechter, wenn der Motor die Betriebstemperatur erreicht hat
- Zündkerzenelektroden sind schwarz
- Kraftstoffverbrauch ist abnormal hoch

### **Grundlegendes Tuning nach Gefühl bei Rennstreckentests**

Dieser Abschnitt richtet sich an alle, die die Leistung ihres Motorrads nach dem Gefühl und durch Beobachtung beurteilen wollen, nicht durch Datenerfassung oder Leistungsprüfstandund Luft-/Kraftstoffverhältnis-Messungen. Tuning nach Gefühl kann durchaus zum Erfolg führen; dabei sollte sich der Nutzer jedoch im Klaren sein, dass dieses Tuning-Verfahren im Ungefähren bleiben muss, da man nach dieser Methode nicht die genaue Drehzahl und Motorlast finden kann, bei denen das Luft-/Kraftstoffverhältnis oder der Zündpunkt justiert werden muss.

### **Übersicht – Tuning nach Gefühl**

- Das Motorrad für die Prüfung inspizieren und vorbereiten.
- Motorrad Probe fahren und feststellen, ob Symptome vorliegen, die das Tuning notwendig machen.
- Luft-/Kraftstoffverhältnis bzw. Zündpunkt mit Hilfe der Tuning-Grundfunktion (Basic Tuning) des Super Tuners so einstellen, dass die erwünschte Leistung erzielt wird.
- Motorrad nochmals Probe fahren, um festzustellen, ob weitere Tuning-Maßnahmen erforderlich sind.

### **Wo beginne ich?**

Überzeugen Sie sich zunächst davon, dass das Motorrad betriebssicher und fahrbereit ist, dass sich der Motor in einwandfreiem Zustand befindet, und dass die bestgeeignete Screamin' Eagle-Tuning-Datei in das ECM geladen wurde. Bitte weiterlesen:

### **Inspektion und Vorbereitung des Motorrads für die Prüfung**

- 1. **Führen Sie eine gründliche Inspektion** des Motorrads vor der Leistungsprüfung durch, indem Sie die Anweisungen im Abschnitt "Wartung" des offiziellen Harley-Davidson-Werkstatthandbuchs für Ihr Modell ausführen. Vor allen Tests müssen Sie sich davon überzeugen, dass das Motorrad ohne Sicherheitsrisiken gefahren werden kann. Wenn Sie nicht sicher sind, dass Sie diese Inspektionsprüfung alleine ordnungsgemäß durchführen können, lassen Sie das Motorrad in der Werkstatt einer Harley-Davidson-Händlerniederlassung prüfen und warten. Gehen Sie keine Sicherheitsrisiken für sich selbst oder die künftige Betriebssicherheit des Motorrads ein.
- 2. **Versehen Sie den Gasdrehgriff mit einer provisorischen Beschriftung,** der zu entnehmen ist, wann sich die Drossel in den Stellungen 0, 6, 12, 25, 50 und 100 % befindet. So kann der Fahrer stets feststellen, in welchem Bereich des Ansaugkrümmer-Unterdrucks (MAP) sich der Motor im Verlauf des Tests gerade befindet. Das Bild zeigt eine solche Beschriftung des Gasdrehgriffs mit Hilfe von Klebebandstreifen, die am rechtsseitigen Schaltergehäuse und am Drehgriff angebracht sind. Zeichnen Sie auf dem Klebeband am Schaltergehäuse einen einzelnen Pfeil an. Markieren Sie dann die Nullmarke (0 %, Leerlauf oder geschlossene Drossel) sowie die Vollgasstellung (100 %) am Drehgriff mit je einem Strich und der entsprechenden Zahl. Genau in der Mitte zwischen beiden markieren Sie nun die 50%ige-Marke mit einem Strich und der Zahl 50. Zeichnen Sie nun in der Mitte zwischen der Nullmarkierung und der 50er-Marke die 25%ige-Marke, in der Mitte

zwischen 0 und 25 die 12%ige-Marke, und in der Mitte zwischen 0 und 12 die 6%ige-Marke an.

Diese angezeichneten Gasdrehgriffmarkierungen entsprechen etwa den MAP-Messwerten der Tabelle in diesem Abschnitt.

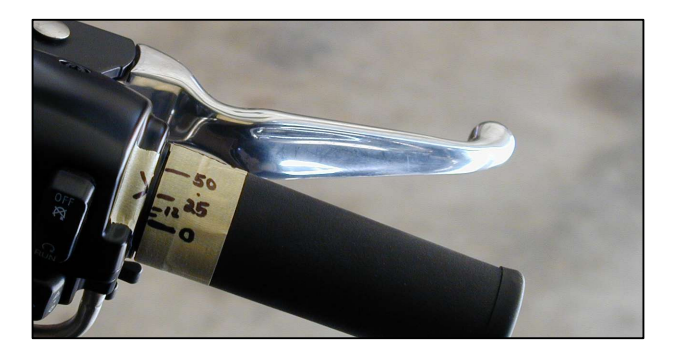

3. Sofern Sie es nicht bereits getan haben, **programmieren Sie das ECM nun mit der Screamin' Eagle-Tuning-Kalibrierung**, die den in Ihr Motorrad eingebauten Hochleistungskomponenten am besten entspricht. Beispiel: Wenn Sie ein 2002 Softail-Motorrad haben und die Komponenten der 1550 Stage II mit Screamin' Eagle-Performance-Zylinderkopfbausatz eingebaut haben, programmieren Sie das ECM mit der Tuning-Kalibrierungs-Nr. 105HD019. Halten Sie sich an die Anweisungen der Online-Hilfefunktion des Super Tuners.

Wenn Sie nicht wissen, welche Kalibrierung am besten zu Ihrem Motorrad passt, durchsuchen Sie die Liste der Screamin' Eagle-Kalibrierungsdateien mit den jeweiligen Anmerkungen zur Motorkonfiguration in Abschnitt 9 – Informationen zur Kalibrierung.

4. **Deaktivieren Sie die Klopfregelung** durch Wählen der Option "ECM Tuning-Konstanten" unter "Grundlegendes (Basic) Tuning". Die Ionensensorfunktion des ECM wird dadurch abgeschaltet, und das ECM verzögert die Zündzeitpunkte nicht, wenn der Motor klopft. Ist das Gemisch zu mager oder der Zündpunkt zu weit vorverstellt, so dass Selbstzündungen stattfinden, kann der Testfahrer dies nun als deutlich hörbares Klopfgeräusch beim Beschleunigen unter Last wahrnehmen.

**HINWEIS:** Nicht vergessen, nach Abschluss der Tuning-Maßnahmen die Klopfregelung wieder zu aktivieren. Sie gibt dem Motor zusätzlichen Schutz.

### **Testen des Motorrads zur Ermittlung des Tuning-Bedarfs**

Nach Ausführung der Anweisungen unter "Inspektion und Vorbereitung des Motorrads für die Prüfung" sollte das Motorrad testbereit sein.

**Führen Sie einen Leistungstest auf einer Rennstrecke durch, wenn kein Leistungsprüfstand zur Verfügung steht.** Eine Rennstrecke ist aus folgenden Gründen erforderlich:

• Ein Leistungstest auf einer öffentlichen Straße ist aus Sicherheitsgründen auszuschließen.

• Bestimmte Leistungstests unter Überschreitung geltender Höchstgeschwindigkeiten auf öffentlichen Straßen stellen ein Sicherheitsrisiko dar und sind gesetzlich untersagt.

**HINWEIS:** Motorräder, die mit bestimmten Hochleistungs-Komponenten nachgerüstet sind, beispielsweise mit dem System "Screamin' Eagle Pro Super Tuner", dürfen nicht im Straßenverkehr betrieben werden, da diese Komponenten nur für den Rennsport bestimmt sind.

- 1. **Das Motorrad anlassen und den Motor warmlaufen lassen.** Die Zylinder müssen so heiß sein, dass man die Motorwärme mit der Hand in einer Entfernung von 25 mm (1 in) von den Kühlrippen fühlen kann. Vorsicht – Verbrennungsgefahr! Das Leerlaufgeräusch anhören und notieren, ob die Drehzahl zu niedrig oder zu hoch klingt.
- 2. **Eine Fahrprüfung mit statischer Drossel/unter leichter Last durchführen**, und zwar im 1., 3. und 5. Gang bei verschiedenen Motordrehzahlen. Der Motor muss gleichförmig laufen ohne Fehlzündungen, Ruckeln oder Stoßen und ohne sonstige ungewöhnliche Auspuffrhythmen. Mit verschiedenen Geschwindigkeiten fahren. Die Prüfung auf gleichförmigen Lauf bei geringer, statischer Drosselöffnung ist besonders wichtig, wenn es darum geht, bei Rennen eine weite Kurve der Strecke mit kontinuierlicher Geschwindigkeit zu fahren. Bei Rennen geht es nicht immer nur um die Beschleunigung. Bei der Erkennung eventueller Symptome helfen die Erläuterungen unter "Symptome eines zu fetten oder zu mageren Luft-/Kraftstoffverhältnisses".
	- a. Sind unerwünschte Symptome festzustellen, die Gasgriffposition und Motordrehzahl einprägen, bei denen sie auftreten. Dann diese Daten als Ausgangsbasis für das Tuning notieren, so bald dies ohne Sicherheitsrisiko möglich ist.
	- b. Die Drosselposition, mit der Tabelle unten vergleichen.

#### **Tabelle der Drosselpositionen und Ansaugkrümmerdruckwerte**

Diese Tabelle kann als ungefähre Orientierungsbasis für die Gegenüberstellung von Drosselposition und Motorlast dienen. Für manche Drosselpositionen ist ein recht breiter Wertbereich angegeben. Dieser berücksichtigt die verschiedenen möglichen Lastsituationen. Je höher die Last, umso höher der Ansaugkrümmer-Unterdruck (MAP). Um den exakten MAP-Wert zu ermitteln, bei dem das Symptom auftritt, muss der Nutzer den Leistungstest mit der Funktion "Dateneinträge" des Super Tuners aufzeichnen.

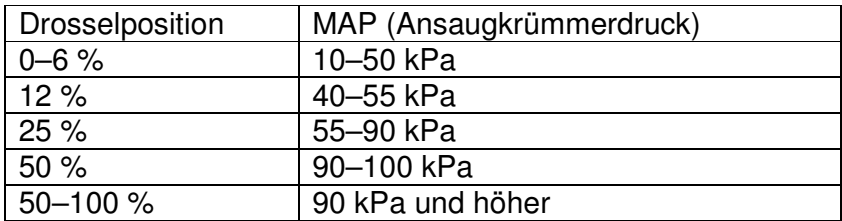

3. **Führen Sie eine Beschleunigungsfahrt bei Vollgas unter hoher Last im 2., 3. oder 4. Gang durch**, ausgehend von einer Fahrt bei kontinuierlicher Geschwindigkeit mit wenig Gas bei einer Motordrehzahl von 2000 U/min. Drehen Sie das Gas dann voll auf und beschleunigen Sie, bis der Motor die rote Linie auf dem Drehzahlmesser erreicht (Test nur im 4. Gang durchführen, und nur dann, wenn eine solche

Beschleunigung auf der Rennstrecke ohne Sicherheitsrisiko möglich ist und Ihre Grenze für eine sichere Straßengeschwindigkeit dabei nicht überschritten wird). Dann die Fahrt verlangsamen und bremsen, bis der Motor wieder mit 2000 U/min läuft. Die Prüfung in einem anderen Gang wiederholen, falls gewünscht. Das Motorrad muss ohne Fehlzündungen und ohne Zögern, ohne lautes Motorklopfen und ohne übermäßige schwarze Rauchentwicklung am Auspuff rasch beschleunigen. Bei der Erkennung eventueller Symptome helfen die Erläuterungen unter "Symptome eines zu fetten oder zu mageren Luft-/Kraftstoffverhältnisses".

 Sind unerwünschte Symptome festzustellen, die Motordrehzahl einprägen, bei denen sie auftreten. Dann diese Daten als Ausgangsbasis für das Tuning notieren, so bald dies ohne Sicherheitsrisiko möglich ist.

### **Wozu stellt man das Luft-/Kraftstoffverhältnis ein?**

Waren bei der Leistungsprüfung unerwünschte Symptome festzustellen, die auf ein zu fettes oder zu mageres Gemisch schließen lassen, müssen Sie die ECM-Tuning-Tabellen mit Hilfe der Funktion "Grundlegendes Tuning" des Super Tuners entsprechend einstellen.

Auch wenn das Motorrad keinerlei unerwünschte Symptome aufwies, Sie aber gerne herausfinden möchten, ob sich die Beschleunigungsleistung noch verbessern lässt, können Sie die ECM-Tuning-Tabellen mit Hilfe der Funktion "Grundlegendes Tuning" des Super Tuners entsprechend einstellen.

### **Wie stellt man das Luft-/Kraftstoffverhältnis ein?**

**Sie sollten nun bereits die Anweisungen für Rennstreckentests gelesen und sowohl die Prüfung bei statischer Drossel als auch die Vollgasprüfung durchgeführt haben.** Dabei haben Sie festgestellt, welche Symptome Sie gegebenenfalls beseitigen möchten, und sich die entsprechenden Drehzahlen und MAP-Werte, bei denen die Symptome auftreten, notiert.

Beispiel 1: Bei der Testfahrt mit statischer Drossel ist bei etwa 6 % Drosselöffnung und ca. 2500 U/min bei geringer Last ein Ruckeln festzustellen, das auf ein zu mageres Gemisch schließen lässt. In diesem Fall verfahren Sie wie folgt:

- 1. **Schauen Sie auf die Tabelle der Drosselpositionen und Ansaugkrümmerdruckwerte**. Zwar ist der Bereich der Ansaugkrümmerdruckwerte (MAP) mit 10–50 kPa sehr breit, Sie wissen aber, dass die Last niedrig war und konzentrieren sich daher auf den unteren Wertebereich.
- 2. Die **empfohlene Tuning-Maßnahme** für ein zu mageres Gemisch wie in diesem Fall besteht darin, mit Hilfe der "Kraftstoff-Haupttabelle" von "Basic Tuning" den Prozentanteil des bei 2250 bis 2750 U/min zugeführten Kraftstoffs von dem niedrigsten MAP-Wert auf etwa 30 kPa anzuheben. Programmieren Sie das ECM mit der neuen Tuning-Tabelle, und führen Sie erneut einen Leistungstest durch.

### **Zu welchem Zweck verändert man den Zündzeitpunkt?**

Sollten Sie bei Ihren Leistungsprüfungen unerwünschte Symptome wie übermäßiges Klopfen, zögernde Beschleunigung oder einen zu hohen Benzinverbrauch festgestellt haben, justieren Sie den Zündzeitpunkt anhand der "Zündverstellungs-Haupttabelle" des Programms "Grundlegendes Tuning" des Super Tuners.

Auch wenn das Motorrad keinerlei unerwünschte Symptome aufwies, Sie aber gerne herausfinden möchten, ob sich die Beschleunigungsleistung noch verbessern lässt, können Sie den Zündzeitpunkt mit Hilfe des Programms "Grundlegendes Tuning" des Super Tuners entsprechend einstellen.

### **Wie verändert man den Zündzeitpunkt?**

**Sie sollten nun bereits die Anweisungen für Rennstreckentests gelesen und sowohl die Prüfung bei statischer Drossel als auch die Vollgasprüfung durchgeführt haben.** Dabei haben Sie festgestellt, welche Symptome Sie gegebenenfalls beseitigen möchten. Außerdem sollten Sie sich die entsprechenden Drehzahlen und MAP-Werte, bei denen die Symptome auftreten, notiert haben.

Beispiel 1: **Beim Test mit statischer Drosselöffnung von 6 % bei 2000–4000 U/min unter geringer Last sind keine unerwünschten Symptome feststellbar, aber der Benzinverbrauch ist zu hoch.** Diese Tatsache weist darauf hin, dass wir den Zündzeitpunkt erhöhen müssen, damit der Motor effizienter läuft. Aus der Tabelle der Drosselstellungen und Ansaugkrümmerdruckwerte können wir ersehen, dass der Ansaugkrümmerdruck (MAP) bei einer statischen Drosselöffnung von etwa 6 % zwischen 10 und 50 kPa liegt.

- 1. Die **empfohlene Tuning-Maßnahme** für dieses Zündverzögerungsproblem besteht darin, anhand der "Zündverstellungs-Haupttabelle" des Programms "Grundlegendes Tuning" den Zündzeitpunkt im Bereich von 2000 bis 4000 U/min von dem niedrigsten MAP-Wert auf 50 kPa zu erhöhen. Wir erhöhen den Zündzeitpunkt in Einzelschritten von etwa 2–4 Grad.
- 2. **Programmieren Sie das ECM mit der neuen Tuning-Tabelle**, und führen Sie erneut einen Leistungstest durch.

### **Was ist zu tun, wenn Einstellungen für den Motorstart, den Leerlauf oder die Warmlaufzeit nötig sind?**

Bei Problemen mit der Leistung beim Motorstart, beim Leerlauf oder während der Warmlaufzeit lesen Sie bitte den Abschnitt: "Sonstige Tuning-Maßnahmen" am Ende dieses Tuning-Leitfadens.

### **Erweitertes (Advanced) Tuning und Dateneinträge bei Rennstreckentests**

Dieser Abschnitt richtet sich an alle Nutzer, die das Motorrad auf einer Rennstrecke testen und die Motorleistung mit der Funktion "Dateneinträge" des Screamin' Eagle Pro Super Tuners messen wollen. Mit der Funktion "Dateneinträge" kann der Nutzer Motordaten aus dem ECM wahlweise als Zahlen oder Diagramme ansehen. Außerdem stehen hier Einzelfunktionen, wie der Viertelmeilenrechner zur Bestimmung der Einstellungssollwerte, in den Tuning-Tabellen zur Verfügung. Die Aufzeichnung und Prüfung von ECM-Motordaten kann ein sehr effektives Verfahren zur Ermittlung der relevanten Tuning-Tabellen und der spezifischen Tabellenzellen sein, in denen Einstellungen vorzunehmen sind.

HINWEIS: Die neue Funktion "Smart tune" der Super Tuner-Software vereinfacht Einstellungen am Motorrad, ohne Verwendung eines Leistungsprüfstands, wesentlich. Weitere Informationen finden Sie unter der Funktion "Smart tune" auf Seite 20 dieses Handbuchs.

### **Überblick – Tuning mit Dateneinträgen und erweitertem (Advanced) Tuning**

- Das Motorrad für die Prüfung inspizieren und vorbereiten.
- Die beiden Grundleistungsprüfungen durchführen: Statisches Gas/niedrige Last und Beschleunigung mit Vollgas/hohe Last zur Erkennung eventuell unerwünschter Symptome oder Leistungsmängel, die das Tuning erforderlich machen.
- Sind unerwünschte Symptome oder Leistungsmängel festzustellen, den Computer am Motorrad anschließen und ECM-Motordaten unter Verwendung der Funktion "Dateneinträge" von Super Tuner aufzeichnen.
- $\triangleright$  Motorrad erneut testen.
- $\triangleright$  Die ECM-Motordaten mit der Funktion "Dateneinträge" prüfen und feststellen, welche ECM-Tuning-Tabellen eingestellt werden müssen.
- $\triangleright$  Die Kraftstoffzufuhr mit "Grundlegendes (Basic) Tuning" oder "Erweitertes (Advanced) Tuning" einstellen. Mit "Erweitertes (Advanced) Tuning" können der vordere und der hintere Zylinder separat eingestellt werden.
- $\triangleright$  Den Zündzeitpunkt mit "Grundlegendes Tuning" oder "Erweitertes Tuning" einstellen. Mit "Erweitertes Tuning" kann der Zündpunkt des vorderen und des hinteren Zylinders separat eingestellt werden.
- Motorrad nochmals Probe fahren, um festzustellen, ob weitere Tuning-Maßnahmen erforderlich sind.

### **Wo beginne ich?**

Überzeugen Sie sich zunächst davon, dass das Motorrad betriebssicher und fahrbereit ist, dass sich der Motor in einwandfreiem mechanischen Zustand befindet, und dass die bestgeeignete Screamin' Eagle-Tuning-Datei in das ECM geladen wurde.

### **Inspektion und Vorbereitung des Motorrads für die Prüfung**

- 1. **Führen Sie eine gründliche Inspektion** des Motorrads vor der Leistungsprüfung durch, indem Sie die Anweisungen im Abschnitt "Wartung" des offiziellen Harley-Davidson-Werkstatthandbuchs für Ihr Modell ausführen. Vor allen Tests müssen Sie sich davon überzeugen, dass das Motorrad ohne Sicherheitsrisiken gefahren werden kann. Wenn Sie nicht sicher sind, dass Sie diese Inspektionsprüfung alleine ordnungsgemäß durchführen können, lassen Sie das Motorrad in der Werkstatt einer Harley-Davidson-Händlerniederlassung prüfen und warten. Gehen Sie keine Sicherheitsrisiken für sich selbst oder die künftige Betriebssicherheit des Motorrads ein.
- 2. **Versehen Sie den Gasdrehgriff mit einer provisorischen Beschriftung**, der zu entnehmen ist, wann sich die Drossel in den Stellungen 0, 6, 12, 25, 50 und 100 % befindet. So kann der Fahrer stets feststellen, in welchem Bereich des Ansaugkrümmer-Unterdrucks (MAP) sich der Motor im Verlauf des Tests gerade befindet. Das Bild zeigt eine solche Beschriftung des Gasdrehgriffs mit Hilfe von Klebebandstreifen, die am rechtsseitigen Schaltergehäuse und am Drehgriff angebracht sind. Zeichnen Sie auf dem Klebeband am Schaltergehäuse einen einzelnen Pfeil an. Markieren Sie dann die Nullmarke (0 %, Leerlauf oder geschlossene Drossel) sowie die Vollgasstellung (100 %) am Drehgriff mit je einem Strich und der entsprechenden Zahl. Genau in der Mitte zwischen beiden markieren Sie nun die 50%ige-Marke mit einem Strich und der Zahl 50. Zeichnen Sie nun in der Mitte

zwischen der Nullmarkierung und der 50er-Marke die 25%ige-Marke, in der Mitte zwischen 0 und 25 die 12%ige-Marke, und in der Mitte zwischen 0 und 12 die 6%ige-Marke an.

Diese angezeichneten Gasgriffmarkierungen entsprechen etwa den MAP-Messwerten der Tabelle in diesem Abschnitt.

3. Sofern Sie es nicht bereits getan haben, **programmieren Sie das ECM nun mit der Screamin' Eagle-Tuning-Datei**, die den in Ihr Motorrad eingebauten Hochleistungskomponenten am besten entspricht. Beispiel: Wenn Sie ein 2002 Softail-Motorrad haben und die Komponenten der 1550 Stage II mit Screamin' Eagle-Performance-Zylinderkopfbausatz eingebaut haben, programmieren Sie das ECM mit der Tuning-Datei-Nr. 105HD019. Führen Sie die Anweisungen im Abschnitt "Grundlegendes Tuning" des Super Tuner-Handbuchs aus.

Falls Sie nicht wissen, welche Tuning-Datei am besten zu Ihrem Motorrad passt, durchsuchen Sie die Liste der Screamin' Eagle-Tuning-Dateien mit den jeweiligen Anmerkungen zur Motorkonfiguration in Abschnitt 9 – Informationen zur Kalibrierung.

4. Überzeugen Sie sich davon, dass die Klopfregelung eingeschaltet ist. Dies geschieht mit der Option "ECM Tuning-Konstanten" unter "Grundlegendes Tuning". Die Ionensensorfunktion muss eingeschaltet sein, so dass das ECM den Zündzeitpunkt bei Auftreten von Motorklopfen entsprechend verzögert. Mit Hilfe der Funktion "Dateneinträge" kann man auch Bereiche mit Tuning-Bedarf ermitteln, indem man nachschaut, wo die Klopfregelung eine Spätverstellung veranlasst.

**HINWEIS**: Wird die Klopfregelung einmal aus irgendeinem Grund deaktiviert, muss man immer daran denken, sie nach Abschluss der Tuning-Maßnahmen wieder zu aktivieren. Sie gibt dem Motor zusätzlichen Schutz.

### **Testen des Motorrads zur Ermittlung des Tuning-Bedarfs**

Nach Ausführung der Anweisungen unter "Inspektion und Vorbereitung des Motorrads für die Prüfung" sollte das Motorrad testbereit sein.

#### **Führen Sie einen Leistungstest auf einer Rennstrecke durch, wenn kein Leistungsprüfstand zur Verfügung steht.** Eine Rennstrecke ist aus folgenden Gründen erforderlich:

- Ein Leistungstest auf einer öffentlichen Straße ist aus Sicherheitsgründen auszuschließen.
- Bestimmte Leistungstests unter Überschreitung geltender Höchstgeschwindigkeiten auf öffentlichen Straßen stellen ein Sicherheitsrisiko dar und sind gesetzlich untersagt.

**HINWEIS:** Motorräder, die mit bestimmten Hochleistungs-Komponenten nachgerüstet sind, beispielsweise mit dem System "Screamin' Eagle Pro Super Tuner", dürfen nicht im Straßenverkehr betrieben werden, da diese Komponenten nur für den Rennsport bestimmt sind.

- 1. **Das Motorrad anlassen und den Motor warmlaufen lassen.** Die Zylinder müssen so heiß sein, dass man die Motorwärme mit der Hand in einer Entfernung von 2,5 cm (1 in) von den Kühlrippen fühlen kann. Vorsicht – Verbrennungsgefahr! Das Leerlaufgeräusch anhören und notieren, ob die Drehzahl zu niedrig oder zu hoch klingt.
- 2. **Eine Fahrprüfung mit statischer Drossel/unter leichter Last durchführen**, und zwar im 1., 3. und 5. Gang bei verschiedenen Motordrehzahlen. Der Motor muss gleichförmig laufen ohne Fehlzündungen, Ruckeln oder Stoßen und ohne sonstige ungewöhnliche Auspuffrhythmen. Mit verschiedenen Geschwindigkeiten fahren. Die Prüfung auf gleichförmigen Lauf bei geringer, statischer Drosselöffnung ist besonders wichtig, wenn es darum geht, bei Rennen eine weite Kurve der Strecke mit kontinuierlicher Geschwindigkeit zu fahren. Bei Rennen geht es nicht immer nur um die Beschleunigung. Bei der Erkennung eventueller Symptome helfen die Erläuterungen unter "Symptome eines zu fetten oder zu mageren Luft-/Kraftstoffverhältnisses" weiter oben in diesem Abschnitt.
	- a. Sind unerwünschte Symptome festzustellen, die Gasgriffposition und Motordrehzahl einprägen, bei denen sie auftreten. Dann diese Daten als Ausgangsbasis für das Tuning niederschreiben, so bald dies ohne Sicherheitsrisiko möglich ist.
	- b. Vergleichen Sie die Drosselposition mit der Tabelle der Drosselpositionen und Ansaugkrümmerdruckwerte.
- 3. **Führen Sie eine Beschleunigungsfahrt bei Vollgas unter hoher Last im 2., 3. oder 4. Gang durch**, ausgehend von einer Fahrt bei kontinuierlicher Geschwindigkeit mit wenig Gas bei einer Motordrehzahl von 2000 U/min. Drehen Sie das Gas dann voll auf und beschleunigen Sie, bis der Motor die rote Linie auf dem Drehzahlmesser erreicht (Test nur im 4. Gang durchführen, und nur dann, wenn eine solche

Beschleunigung auf der Rennstrecke ohne Sicherheitsrisiko möglich ist und Ihre Grenze für eine sichere Straßengeschwindigkeit dabei nicht überschritten wird). Dann die Fahrt verlangsamen und bremsen, bis der Motor wieder mit 2000 U/min läuft. Die Prüfung in einem anderen Gang wiederholen, falls gewünscht. Das Motorrad muss ohne Fehlzündungen und ohne Zögern, ohne lautes Motorklopfen und ohne übermäßige schwarze Rauchentwicklung am Auspuff rasch beschleunigen. Bei der Erkennung eventueller Symptome helfen die Erläuterungen unter "Symptome eines zu fetten oder zu mageren Luft-/Kraftstoffverhältnisses".

a. Sind unerwünschte Symptome festzustellen, die Motordrehzahl einprägen, bei denen sie auftreten. Dann diese Daten als Ausgangsbasis für das Tuning notieren, so bald dies ohne Sicherheitsrisiko möglich ist.

#### **Wurden unerwünschte Symptome festgestellt, die Motordaten aus dem ECM mit "Dateneinträge" aufzeichnen.**

- 1. Computer und Fahrzeug-Kommunikationsschnittstelle (VCI) sowie alle Kabel am Motorrad anschließen. Eine Anleitung finden Sie unter "Anschließen des VCI am Motorrad" in der Online-Hilfe des Super Tuners.
- 2. Verwenden Sie zur Aufzeichnung der ECM-Daten die Funktion "VCI-Datenaufzeichnung". Anweisungen finden Sie unter "VCI-Datenaufzeichnung" in der Online-Hilfe des Super Tuners.
- 3. Unterziehen Sie das Motorrad einer weiteren Probefahrt, um die unerwünschten Symptome zu reproduzieren und bei der Aufzeichnung der ECM-Motordaten mitzuerfassen.

### **Wozu verändert man das Luft-/Kraftstoffverhältnis?**

Waren bei der Leistungsprüfung unerwünschte Symptome festzustellen, die auf ein zu fettes oder zu mageres Gemisch schließen lassen, müssen Sie die ECM-Tuning-Tabellen mit Hilfe des Programms "Grundlegendes (Basic) Tuning" oder "Erweitertes (Advanced) Tuning" entsprechend einstellen.

Auch wenn das Motorrad keinerlei unerwünschte Symptome aufwies, Sie aber gerne herausfinden möchten, ob sich die Beschleunigungsleistung noch verbessern lässt, können Sie die ECM-Tuning-Tabellen mit Hilfe von "Grundlegendes (Basic) Tuning" oder "Erweitertes (Advanced) Tuning" entsprechend einstellen.

Stellt sich bei der Aufzeichnung der ECM-Daten eine übertriebene Spätverstellung durch die Klopfregelung bei hoher Motorlast heraus, ist daraus zu schließen, dass das ECM Selbstzündungen erkannt hat und als Gegenmaßnahme die Zündverstellung entsprechend verschiebt. Selbstzündungen sind unkontrollierte Verbrennungsvorgänge in der Verbrennungskammer. Als Ursache kommt ein zu mageres Gemisch in Frage.

### **Spätverstellung durch die Klopfregelung als Indikator eines zu mageren Gemischs**

**Beispiel: Bei der Aufzeichnung einer Vollgas-Beschleunigungsfahrt ist eine übertriebene Spätverstellung durch die Klopfregelung festzustellen, die auf ein zu mageres Gemisch schließen lässt.** 

Die Zündverzögerung durch die Klopfregelung (Knock Retard) für den vorderen oder hinteren Zylinder gibt eindeutig Aufschluss darüber, wohin bei der Einstellung der Kraftstoffzufuhr oder der Zündverstellung das Hauptaugenmerk zu richten ist. Wenn die Ionensensorfunktion des ECM Abnormalitäten bei der Verbrennung erkennt (in der Regel in Form von Selbstzündungen), weist sie das ECM an, den Zündpunkt entsprechend zu verringern. Selbstzündungen können entweder durch ein zu mageres Gemisch oder durch zu weit vorverstellte Zündpunkte oder durch beides bei mäßiger bis hoher Motorlast hervorgerufen werden. Als sicheres Verfahren empfiehlt es sich, zunächst das Luft-/Kraftstoffverhältnis anzureichern. Hat dies keine nennenswerte Wirkung auf das Verhalten der Klopfregelung, können Sie den Zündzeitpunkt spätverstellen.

Um anhand einer Aufzeichnung mit "Dateneinträge" festzustellen, was zu tun ist und an welcher Stelle, verfahren Sie wie folgt:

- 1. Auf dem Bildschirm "Dateneinträge die folgenden **Dateneinträge wählen**: Motordrehzahl, Ansaugkrümmerdruck/Last, Klopfregelung (vorderer oder hinterer Zylinder) und Drosselposition.
- 2. **Zoomen** Sie in die Bereiche des aufgezeichneten Diagramms, die eine Zündverzögerung der Klopfregelung von mindestens vier Grad aufweisen. Anweisungen finden Sie unter "Aufzeichnen und Wiedergabe von Daten" in der Online-Hilfe des Super Tuners.
- 3. **Beachten** Sie die **Motortemperatur**. Sie gibt Aufschluss darüber, ob der Motor Betriebstemperatur hat oder überhitzt ist.
- 4. **Beachten** Sie den **Warmlaufkraftstoff**-Messwert. Er teilt Ihnen mit, ob der Motor Betriebstemperatur hat oder ob ihm ein angereichertes Gemisch zugeführt wird, das eine eindeutige Diagnose erschwert.
- 5. **Beachten** Sie die Messwerte der **Klopfregelung** im Drehzahlbereich von mäßiger bis zu hoher Motorlast. Die Zündzeitpunktnachverstellung der Klopfregelung wird in der Regel bei hoher oder moderater Motorlast aktiviert, wenn für die gegebene Motorkonfiguration das Gemisch (Luft-/Kraftstoffverhältnis) zu mager oder der Zündzeitpunkt zu weit vorverstellt ist.

### Wie stellt man das Luft-/Kraftstoffverhältnis mit "Erweitertes (Advanced) **Tuning" ein?**

**Sie sollten nun bereits sowohl die Prüfung bei statischer Drossel als auch die** 

**Vollgasprüfung durchgeführt haben.** Dabei haben Sie die ECM-Motordaten aufgezeichnet und die Symptome festgestellt, deren Ursachen Sie beseitigen möchten. Außerdem sollten Sie bereits festgelegt haben, in welchen Bereichen der Motordrehzahl, des Ansaugkrümmerdrucks und der Drosselposition Sie tunen möchten.

Beispiel 1: **Die Zündnachverstellungsdaten der Klopfregelung bei Vollgas/hoher Motorlast deuten auf ein möglicherweise zu mageres Gemisch** bei Vollgas im Drehzahlbereich von 3700 bis 5300 U/min und bei einem Ansaugkrümmerdruck von etwa 100 kPa hin.

- 1. Mit "Erweitertes (Advanced) Tuning" haben Sie zwei Möglichkeiten, das Luft-/ Kraftstoffverhältnis anzureichern:
	- a. Sie bearbeiten in der Luft-/Kraftstoffverhältnis-Tabelle die Daten für den vorderen und hinteren Zylinder gleichzeitig.
	- b. Sie bearbeiten die Daten des vorderen und des hinteren Zylinders in den VE-Tuning-Tabellen separat.

Anweisungen zur Bearbeitung der VE-Tuning-Tabellen finden Sie unter "Erweitertes (Advanced) Tuning, Rollenleistungsprüfstand und AFR-Messgerät" weiter unten in diesem Abschnitt.

In beiden Fällen ist zu empfehlen, die Tabellenzellen knapp vor und nach der Drehzahl und dem MAP-Wert zu bearbeiten, bei denen die Klopfregelung eine Zündverstellung von mindestens 5 Grad vornimmt.

2. **Programmieren Sie das ECM** mit der neuen Tuning-Tabelle, und führen Sie erneut einen Leistungstest durch.

Beispiel 2: **Bei statischer/mäßiger Drossel und hoher Last findet** im Drehzahlbereich von 3000 bis 3500 U/min **eine Spätverstellung der Klopfregelung statt, die auf ein zu mageres Gemisch schließen lässt**.

- 1. Die **empfohlene Tuning-Maßnahme** zur Behebung dieses Zustands besteht darin, mit "Erweitertes (Advanced) Tuning" die Kraftstoffzufuhr über die Luft-/Kraftstoffverhältnis-Tuning-Tabelle zu erhöhen, indem man die Luft-/Kraftstoffverhältnis-Sollzahl in MAP-Zellen mit dem Wert "80 kPa" bei 3000–3500 U/min senkt. Dadurch wird das ECM angewiesen, das Gemisch in diesem Bereich anzureichern.
- 2. **Programmieren Sie das ECM** mit der neuen Tuning-Tabelle, und führen Sie erneut einen Leistungstest durch.

### **Zu welchem Zweck verändert man den Zündzeitpunkt?**

Wenn bei den Leistungsprüfungen unerwünschte Symptome festzustellen waren, beispielsweise extremes Motorklopfen, eine zögernde Beschleunigung oder ein zu hoher Verbrauch beim Kilometertest, muss der Zündzeitpunkt über die Zündverstellungs-Haupttabelle des Programms "Grundlegendes (Basic) Tuning" bzw. über die Zündverstellungstabellen für den vorderen und hinteren Zylinder in "Erweitertes (Advanced) Tuning" korrigiert werden.

Auch wenn das Motorrad keinerlei unerwünschte Symptome aufwies, Sie aber gerne herausfinden möchten, ob sich die Beschleunigungsleistung noch verbessern lässt, können Sie den Zündzeitpunkt über die "Zündverstellungs-Haupttabelle" in "Grundlegendes (Basic) Tuning" bzw. über die "Frühzündungstabellen für den vorderen und hinteren Zylinder" in "Erweitertes (Advanced) Tuning" verändern.

Stellt sich bei der Aufzeichnung der ECM-Daten eine übertriebene Nachverstellung bei hoher Motorlast durch die Klopfregelung heraus, ist daraus zu schließen, dass das ECM ein fehlerhaftes Verbrennungsereignis erkannt hat und als Gegenmaßnahme den Zündzeitpunkt entsprechend spätverstellt. Meist ist dieses Symptom die Folge von Selbstzündung, einer unkontrollierten Verbrennung in der Verbrennungskammer, bei der die Flammenfronten kollidieren. Die Ursache ist oft ein zu weit vorverstellter Zündzeitpunkt.

Wie stellt man den Zündzeitpunkt mit "Erweitertes (Advanced) Tuning" ein? **Sie sollten nun bereits sowohl die Prüfung bei statischer Drossel als auch die Vollgasprüfung durchgeführt haben.** Dabei haben Sie die ECM-Motordaten aufgezeichnet und ggf. die Symptome festgestellt, deren Ursachen Sie beseitigen möchten. Außerdem sollten Sie bereits festgelegt haben, in welchen Bereichen der Motordrehzahl, des Ansaugkrümmerdrucks und der Drosselposition Sie tunen möchten.

Beispiel 1: Die bei einer Vollgas-Beschleunigungsfahrt unter hoher Motorlast aufgezeichneten Daten weisen eine übertriebene Spätverstellung durch die Klopfregelung auf, die auf eine zu frühe Einstellung des Zündzeitpunkts bei Vollgas im Drehzahlbereich von 3100 bis 5300 U/min bei einem Ansaugkrümmerdruck von etwa 100 kPa schließen lässt. In beiden Zylindern ist die Klopfregelung aktiv und verursacht eine Spätverstellung, allerdings um etwas unterschiedliche Werte.

Stellen Sie den Zündzeitpunkt im "Erweitertes (Advanced) Tuning" für jeden Zylinder separat ein. Die Änderung des Zündzeitpunkts mittels der erweiterten Tabellen "Frühzündung" vornehmen.

- 1. Stellen Sie für den vorderen Zylinder den Zündzeitpunkt im Bereich von 3100 bis 5100 U/min bei einem MAP-Wert von 100 kPa ein, indem Sie den Zündzeitpunkt in den 100-kPa-Zellen bei 3000-5000 U/min in der Tabelle "Frühzündung - vorderer Zylinder" verringern.
- 2. Stellen Sie für den hinteren Zylinder den Zündzeitpunkt im Bereich von 3700 bis 5300 U/min bei einem MAP-Wert von 100 kPa ein, indem Sie den Zündzeitpunkt in den 100-kPa-Zellen bei 3500–5500 U/min in der Tabelle "Frühzündung – hinterer Zylinder" verringern.
- 3. Programmieren Sie das ECM mit der neuen Tuning-Tabelle, und führen Sie erneut einen Leistungstest durch.

**HINWEIS:** Unterschiedliche Zündverzögerungen der Klopfregelung für den vorderen und den hinteren Zylinder sind normal. In "Erweitertes (Advanced) Tuning" kann der Zündpunkt separat vorgenommen werden, damit die Problembereiche gezielt korrigiert werden können.

Beispiel 2: **Die aufgezeichneten Daten sind in Bezug auf Klopfregelung in Ordnung, aber der Benzinverbrauch ist zu hoch.** Gibt es kein Anzeichen einer klopfbedingten Spätzündung bei statischer Drossel und leichter bis mäßiger Motorlast, lässt sich der Verbrauch möglicherweise durch Vorverstellen des Zündzeitpunkts verbessern.

Ein Beispiel: Angenommen, die Messungen ergeben, dass bei etwa 2800 U/min und 20–50 kPa MAP keine klopfbedingte Spätzündung erfolgt. Um den Verbrauch in diesem Drehzahlbereich zu optimieren, kann man nun die Zündverstellung in beiden Zylindern im Drehzahlbereich um 3000 U/min bei 20–50 kPa MAP erhöhen.

### **Erweitertes (Advanced) Tuning mit Rollenleistungsprüfstand und AFR-Messgerät**

Dieser Abschnitt richtet sich an professionelle Nutzer, die das Motorrad auf dem Rollenleistungsprüfstand prüfen und die Auspuffgase mit einem AFR-Messgerät messen. Dies ist das effektivste Verfahren zum Tuning von EFI-Motoren, weil die Ergebnisse des Verbrennungsvorgangs präzise am Auspuff gemessen werden können. Es setzt allerdings ein profundes Verständnis des Verbrennungsmotors und seines Wirkprinzips, der Verwendung eines Leistungsprüfstands und der Arbeit mit einem AFR-Messgerät voraus. Die Prüfung eines Motorrads auf einem Leistungsprüfstand ist in der Regel einer Streckenprüfung vorzuziehen, da sie schneller, effizienter und sicherer ist, sofern der Prüfer die Anweisungen des Prüfstandherstellers einhält.

Auf einem Rollenleistungsprüfstand kann der Tuner die Leistung und das Drehmoment aufgezeichneter Testläufe messen, betrachten und vergleichen und daraus schließen, ob die vorgenommenen Tuning-Einstellungen das Ziel einer Leistungssteigerung tatsächlich verwirklicht haben. Mit Hilfe des AFR-Messgerätes kann der Tuner die Tuning-Tabellen so einstellen, dass das für maximale Leistung optimale Luft-/Kraftstoffverhältnis erzielt wird. Die gleichzeitige Verwendung eines Leistungsprüfstands und eines AFR-Messgerätes ist beim Bau von leistungsstarken Rennsportmotoren mit speziellen Kombinationen von Hochleistungskomponenten besonders wichtig. Neuartige Motorkonfigurationen stellen den Tuner vor enorme Herausforderungen, zu deren Bewältigung Luft-/Kraftstoffverhältnis-Messungen einen unschätzbar wertvollen Beitrag leisten.

### **Übersicht – Tuning mit Rollenleistungsprüfstand, AFR-Messgerät und "Erweitertes (Advanced) Tuning"**

- Das Motorrad für die Prüfung inspizieren und vorbereiten.
- Das Motorrad auf den Leistungsprüfstand stellen und sichern. Die Sonden des AFR-Messgerätes nach den Anweisungen des Herstellers anschließen.
- Die beiden Grundleistungsprüfungen durchführen: Statische Drossel/niedrige Last und Beschleunigung mit Vollgas/hoher Last auf dem Rollenleistungsprüfstand bei gleichzeitiger Messung des Luft-/Kraftstoffverhältnisses am Auspuff. Bezüglich der sachgemäßen Bedienung des Leistungsprüfstands und des AFR-Messgerätes bitte die Betriebsanleitungen der Hersteller beachten.

**ACHTUNG**: Bei Verwendung des Leistungsprüfstands alle Sicherheitsanweisungen des Prüfstandherstellers beachten. Durch eine übertriebene Belastung des Motorrads auf dem Prüfstand entwickelt sich rasch intensive Hitze, durch die der Motor, das Getriebe und die Reifen des Motorrads beschädigt werden können.

- $\triangleright$  Stellen Sie fest, ob unerwünschte Symptome oder eine mangelhafte Leistung auf einen Tuning-Bedarf schließen lassen. Notieren Sie jeweils die entsprechende Drosselposition, die Motordrehzahl und das Luft-/Kraftstoffverhältnis.
- > AFR-Messgerät mit einer Sonde: Verwenden Sie im Programm "Erweitertes (Advanced) Tuning" die VE-Tuning-Tabellen für den vorderen und hinteren Zylinder, und stellen Sie das Luft-/Kraftstoffverhältnis um gleiche Beträge für beide Zylinder ein.
- > AFR-Messgerät mit zwei Sonden: Verwenden Sie im Programm "Erweitertes (Advanced) Tuning" die VE-Tuning-Tabellen für den vorderen und hinteren Zylinder, und stellen Sie das Luft-/Kraftstoffverhältnis für jeden Zylinder separat ein.
- ▶ Stellen Sie im Programm "Erweitertes (Advanced) Tuning" die Kraftstoffzufuhr und den Zündpunkt ein, und programmieren Sie das ECM mit den neuen Tuning-Tabellen.
- Prüfen Sie das Motorrad erneut auf dem Prüfstand, um festzustellen, ob weitere Tuning-Maßnahmen erforderlich sind. Vergleichen Sie die Leistung vor und nach dem Tuning anhand der Leistungsdiagramme des Leistungsprüfstands.

### **Wo beginne ich?**

Überzeugen Sie sich zunächst davon, dass das Motorrad betriebssicher für den Leistungsprüfstand ist, dass sich der Motor in einwandfreiem mechanischen Zustand befindet, und dass die beste Screamin' Eagle-Tuning-Datei in das ECM geladen wurde.

### **Inspektion und Vorbereitung des Motorrads für die Prüfung**

- 1. **Führen Sie eine gründliche Inspektion** des Motorrads vor der Leistungsprüfung durch, indem Sie die Anweisungen im Abschnitt "Wartung" des offiziellen Harley-Davidson-Werkstatthandbuchs für Ihr Modell ausführen. Vor allen Tests müssen Sie sich davon überzeugen, dass das Motorrad ohne Sicherheitsrisiken gefahren werden kann. Wenn Sie nicht sicher sind, dass Sie diese Inspektionsprüfung alleine ordnungsgemäß durchführen können, lassen Sie das Motorrad in der Werkstatt einer Harley-Davidson-Händlerniederlassung prüfen und warten. Gehen Sie keine Sicherheitsrisiken für sich selbst oder die künftige Betriebssicherheit des Motorrads ein.
- 2. **Versehen Sie den Gasdrehgriff mit einer provisorischen Beschriftung**, der zu entnehmen ist, wann sich die Drossel in den Stellungen 0, 6, 12, 25, 50 und 100 % befindet. So kann der Fahrer stets feststellen, in welchem Bereich des Ansaugkrümmer-Unterdrucks (MAP) sich der Motor im Verlauf des Tests gerade befindet. Das Bild zeigt eine solche Beschriftung des Gasdrehgriffs mit Hilfe von Klebebandstreifen, die am rechtsseitigen Schaltergehäuse und am Drehgriff angebracht sind. Zeichnen Sie auf dem Klebeband am Schaltergehäuse einen einzelnen Pfeil an. Markieren Sie dann die Nullmarke (0 %, Leerlauf oder geschlossene Drossel) sowie die Vollgasstellung (100 %) am Drehgriff mit je einem Strich und der entsprechenden Zahl. Genau in der Mitte zwischen beiden markieren Sie nun die 50%ige-Marke mit einem Strich und der Zahl 50. Zeichnen Sie nun in der Mitte

zwischen der Nullmarkierung und der 50er-Marke die 25%ige-Marke, in der Mitte zwischen 0 und 25 die 12%ige-Marke, und in der Mitte zwischen 0 und 12 die 6%ige-Marke an.

Diese angezeichneten Gasgriffmarkierungen entsprechen etwa den MAP-Messwerten der Tabelle in diesem Abschnitt.

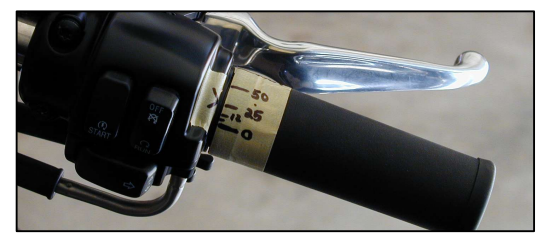

3. Sofern Sie es nicht bereits getan haben, programmieren Sie das ECM nun mit der Screamin' Eagle-Tuning-Datei, die den in Ihr Motorrad eingebauten Hochleistungskomponenten am besten entspricht. Beispiel: Wenn Sie ein 2002 Softail-

Motorrad haben und die Komponenten der 1550 Stage II mit Screamin' Eagle-Performance-Zylinderkopfbausatz eingebaut haben, programmieren Sie das ECM mit der Tuning-Datei-Nr. 105HD019.dt0. Halten Sie sich an die Anweisungen der Online-Hilfefunktion des Super Tuners.

Wenn Sie nicht wissen, welche Tuning-Datei am besten zu Ihrem Motorrad passt, durchsuchen Sie die Liste der Screamin' Eagle-Tuning-Dateien mit den jeweiligen Anmerkungen zur Motorkonfiguration in Abschnitt 9 – Informationen zur Kalibrierung.

4. **Aktivieren Sie die Klopfregelung**, sofern Sie das EFI-System anhand von Datenaufzeichnungen zur Identifizierung von klopfregelungsbedingter Spätverstellung tunen wollen. **Deaktivieren Sie die Klopfregelung**, wenn Sie das Motorrad anhand der Prüfstandmessungen auf optimale Leistung tunen wollen.

**HINWEIS**: Wird die Klopfregelung einmal aus irgendeinem Grund deaktiviert, muss man immer daran denken, nach Abschluss der Tuning-Maßnahmen die **Klopfregelung** zu aktivieren. Sie gibt dem Motor zusätzlichen Schutz.

### **Testen des Motorrads auf dem Prüfstand zur Ermittlung des Tuning-Bedarfs**

Es sind zwei Grundleistungsprüfungen über einen ausreichend großen Betriebsbereich durchzuführen, mit denen sich feststellen lässt, ob zusätzliche EFI-Tuning-Maßnahmen erforderlich sind, um unerwünschte Symptome beim Motorradbetrieb zu beseitigen oder die Leistung in spezifischen Bereichen zu optimieren.

- 1. **Das Motorrad anlassen und den Motor warmlaufen lassen.** Die Zylinder müssen so heiß sein, dass man die Motorwärme mit der Hand in einer Entfernung von 25 mm (1 in) von den Kühlrippen fühlen kann. Vorsicht – Verbrennungsgefahr! Das Leerlaufgeräusch anhören und notieren, ob die Drehzahl zu niedrig oder zu hoch klingt.
- 2. **Das Motorrad nach den Anweisungen des Prüfstandherstellers auf dem Prüfstand aufstellen und sichern. Den Prüfstand für die Prüfung programmieren.**
- 3. **Die Sonden des AFR-Messgerätes** nach den Anweisungen des Herstellers anschließen.
- 4. **Einen Testdurchlauf mit statischer Drossel unter geringer Last** im 1., 3. und 5. Gang bei verschiedenen Motordrehzahlen und mit verschiedenen Einstellungen der Lasteinrichtung des Prüfstands durchführen. Der Motor muss reibungslos ohne Fehlzündungen, Ruckeln oder Stoßen oder ungewöhnliche Auspuffrhythmen laufen. Versuchen Sie Konstantfahrten bei verschiedenen Geschwindigkeiten. Die Prüfung auf gleichförmigen Lauf bei kleiner, statischer Drosselöffnung ist besonders wichtig, wenn es darum geht, bei Rennen eine weite Kurve der Strecke mit kontinuierlicher Geschwindigkeit zu fahren. Bei Rennen geht es nicht immer nur um die Beschleunigung.

Messen Sie das Luft-/Kraftstoffverhältnis, und notieren Sie die Messwerte. Das optimale Luft-/Kraftstoffverhältnis bei statischer Drossel und geringer bis mäßiger Last liegt in der Regel im Bereich von 13,2–14,6 zu 1 (Lambda: 0,90–1,00).

- 5. Sind unerwünschte Symptome festzustellen, die entsprechende Drosselposition, Motordrehzahl und das Luft-/Kraftstoffverhältnis als Ausgangsbasis zum Tuning notieren.
- 6. **Führen Sie eine Beschleunigungsfahrt bei Vollgas unter hoher Last im 2., 3. und 4. Gang durch**, ausgehend von einer Fahrt bei kontinuierlicher Geschwindigkeit mit wenig Gas bei einer Motordrehzahl von 2000 U/min. Drehen Sie dann den Drehgriff auf Vollgas, und beschleunigen Sie bis zum Erreichen des roten Strichs auf dem Drehzahlmesser. Nehmen Sie dann das Gas zurück, und lassen Sie den Motor sich wieder bis auf 2000 U/min verlangsamen. Die Prüfung in einem anderen Gang wiederholen, falls gewünscht. Das Motorrad muss ohne Fehlzündungen und ohne Zögern, ohne lautes Motorklopfen und ohne übermäßige schwarze Rauchentwicklung am Auspuff rasch beschleunigen. Bei der Erkennung eventueller Symptome helfen die Erläuterungen unter "Symptome eines zu fetten oder zu mageren Luft-/Kraftstoffverhältnisses" weiter oben in diesem Abschnitt.
- 7. Sind unerwünschte Symptome festzustellen, die Motordrehzahl einprägen, bei der sie auftreten. Diese Daten so bald wie möglich als Ausgangsbasis für das Tuning niederschreiben.

Wenn möglich, die Leistung und das Drehmoment am Leistungsprüfstand aufzeichnen und gleichzeitig das Luft-/Kraftstoffverhältnis messen. Die höchste Leistung bei Vollgas unter hoher Last wird in der Regel bei einem Luft-/Kraftstoffverhältnis von 12–12,8 zu 1 (Lambda: 0,82–0,88) erzielt.

### **Wozu verändert man das Luft-/Kraftstoffverhältnis?**

Wenn die **Luft-/Kraftstoffverhältnis-Messungen mit einer oder zwei Sonden auf ein zu**  fettes oder zu mageres Gemisch hindeuten, sollten Sie zunächst im "Erweitertes (Advanced) Tuning" die Tabellen "VE-Tuning des vorderen und hinteren Zylinders" bearbeiten. Hierbei geht es darum, die Kraftstoffzufuhr über die VE-Tuning-Tabellen so einzustellen, dass das gemessene Luft-/Kraftstoffverhältnis den Luft-Kraftstoff-Werten in der Tabelle "Luft-/Kraftstoffverhältnis" des Programms "Erweitertes (Advanced) Tuning" entspricht. Durch diese Maßnahme werden die VE-Werte auf die Sollwerte für die gegebene Motorkonfiguration eingestellt.

Sofern das **Motorrad mit einer speziellen Motorkonfiguration ausgerüstet ist**, deren Hochleistungszubehör noch nie gemeinsam eingesetzt worden ist, müssen die VE-Tuning-Tabellen im "Erweitertes (Advanced) Tuning" neu eingestellt werden. Hierbei geht es darum, die Kraftstoffzufuhr über die VE-Tuning-Tabellen so einzustellen, dass das gemessene Luft-/ Kraftstoffverhältnis den Luft-Kraftstoff-Werten in der Tabelle "Luft-/Kraftstoffverhältnis" des Programms "Erweitertes (Advanced) Tuning" entspricht. Anschließend kann der Tuner die Ausgangsleistung mit dem Leistungsprüfstand messen und dann das Luft-/Kraftstoffverhältnis aus der Luft-/Kraftstoffverhältnis-Tabelle so einstellen, dass die optimale Leistung erzielt wird.

### Wie stellt man das Luft-/Kraftstoffverhältnis im "Erweitertes (Advanced) **Tuning" mit Leistungsprüfstand und AFR-Messgerät ein?**

**Sie sollten nun bereits die Prüfung mit statischer Drossel sowie den Vollgastest** auf dem Rollenleistungsprüfstand durchgeführt und dabei das Luft-/Kraftstoffverhältnis mit einem Messgerät mit einer oder zwei Sonden (d.h. entweder mit gemischt oder separat gemessenen Auspuffgasen der beiden Zylinder) gemessen haben. Ist das Luft-/Kraftstoffverhältnis erheblich

magerer oder fetter als die nachstehenden Empfehlungen, müssen die VE-Tuning-Tabellen für den vorderen und hinteren Zylinder im Programm "Erweitertes (Advanced) Tuning" eingestellt werden.

- Statische Drossel/geringe Lasten: Luft-/Kraftstoffverhältnis von 13,2–14,5 zu 1 (Lambda: 0,90–1,00)
- Vollgas/hohe Lasten: Luft-/Kraftstoffverhältnis von 12,0–12,8 zu 1 (Lambda: 0,82–0,88)

Beispiel 1: Sie haben das Luft-/Kraftstoffverhältnis mit einer Einzelsonde gemessen. Das Messergebnis ist bei Vollgas und einer Drehzahl zwischen 2000 und 6500 U/min zu mager.

- 1. Stellen Sie in "Erweitertes (Advanced) Tuning" in den VE-Zylinder-Tuning-Tabellen für den vorderen und den hinteren Zylinder das Luft-/Kraftstoffverhältnis für beide Zylinder um den gleichen Betrag ein.
- 2. Programmieren Sie das ECM mit der neuen Kalibrierung. Prüfen Sie das Motorrad erneut, und messen Sie nochmals das Luft-/Kraftstoffverhältnis. Ziel der Maßnahmen ist es, ein Luft-Kraftstoff-Messergebnis zu erhalten, das den Luft-Kraftstoff-Werten in der Luft-/ Kraftstoffverhältnis-Tabelle entspricht.
- 3. Wenn Sie mit Ihren Tuning-Maßnahmen Luft-Kraftstoff-Werte erreicht haben, die den Luft-/Kraftstoffverhältnis-Tabellenwerten entsprechen, messen Sie die Leistung auf dem Leistungsprüfstand, und stellen Sie die Kraftstoffzufuhr über die Luft-/ Kraftstoffverhältnis-Tabelle von "Erweitertes (Advanced) Tuning" so ein, dass maximale Leistung erzielt wird.

Beispiel 2: **Sie haben das Luft-/Kraftstoffverhältnis mit zwei Auspuffsonden gemessen.** Beide Zylinder hatten etwas zu magere Ergebnisse, allerdings um unterschiedliche Beträge.

- 1. Stellen Sie in "Erweitertes (Advanced) Tuning" über die VE-Zylinder-Tuning-Tabellen für den vorderen und hinteren Zylinder die Luft-Kraftstoff-Werte für die Zylinder separat so ein, dass die Luft-/Kraftstoffverhältnis-Werte der Luft-/Kraftstoffverhältnis-Tabelle in "Erweitertes (Advanced) Tuning" erzielt werden.
- 2. Programmieren Sie das ECM mit der neuen Kalibrierung. Prüfen Sie das Motorrad erneut, und messen Sie nochmals das Luft-/Kraftstoffverhältnis.
- 3. Wenn Sie mit Ihren Tuning-Maßnahmen Luft-/Kraftstoffverhältnis-Messwerte erreicht haben, die den separaten Luft-/Kraftstoffverhältnis-Tabellenwerten für den vorderen und den hinteren Zylinder entsprechen, messen Sie die Leistung auf dem Leistungsprüfstand, und stellen Sie die Kraftstoffzufuhr über die Luft-/ Kraftstoffverhältnis-Tabelle (AFR) von "Erweitertes (Advanced) Tuning" so ein, dass maximale Leistung erzielt wird.

Beispiel 3: **Sie haben eine neue Motorkonfiguration zusammengestellt,** und die Prüfung auf dem Leistungsprüfstand sowie die Messungen mit zwei Luft-/Kraftstoffverhältnis-Messsonden ergeben, dass die ECM-Kalibrierung in mehreren Bereichen einer erheblichen Korrektur bedarf.

In diesem Beispiel umfasst die empfohlene Tuning-Methode folgende Maßnahmen:

1. Öffnen Sie in "Erweitertes (Advanced) Tuning" die Tabelle "Luft-/Kraftstoffverhältnis", und stellen Sie mit Hilfe der Schaltflächen zum Erhöhen bzw. Verringern von Werten alle Zellen pauschal auf einen Luft-/Kraftstoffverhältniswert von 13,2 ein. Dadurch wird das ECM angewiesen, die Kraftstoffzufuhr unter allen Bedingungen so zu berechnen, dass sich ein Luft-/Kraftstoffverhältnis von 13,2 zu 1 ergibt. Programmieren Sie das ECM mit dieser neuen Tuning-Tabelle.

**Tipp: Bei sehr ungewöhnlichen Motorkonfigurationen**, die umfangreiche Änderungen in den Tuning-Tabellen erfordern, ist das folgende Vorgehen meist am schnellsten und effizientesten:

- 1. Luft-/Kraftstoffverhältnis-Tabelle pauschal auf 13,2 in allen Zellen einstellen
- 2. VE-Tabellen je nach Bedarf so einstellen, dass sich am AFR-Messgerät unter allen Betriebsbedingungen ein Luft-/Kraftstoffverhältnis-Messwert von 13,2 AFR ergibt.
- 2. Führen Sie eine komplette Testserie durch und messen Sie dabei das Luft-/ Kraftstoffverhältnis des vorderen und des hinteren Zylinders mit einem AFR-Messgerät mit zwei Sonden.
- 3. Stellen Sie die Tuning-Tabellen für den vorderen und den hinteren Zylinder je nach Bedarf ein, so dass beide Zylinder bei allen Motordrehzahlen und Ansaugkrümmerdruckwerten jeweils einen Luft-/Kraftstoffverhältnis-Messwert von 13,2 erzielen (gemessen mit beiden Sonden). Nicht vergessen, die Tuning-Einstellungen zu speichern und das ECM mit der neuen Tuning-Datei zu programmieren!
- 4. Nach Abschluss der Änderungen an den VE-Tabellen zur Erzielung eines Luft-/ Kraftstoffverhältnis-Messwertes von 13,2 die Tuning-Datei in das Programm "Erweitertes (Advanced) Tuning" laden. Die Luft-/Kraftstoff-Tuning-Tabelle öffnen. Hier sollte noch immer in allen Zellen der Wert 13,2 stehen.
	- a. Die gesamte Tabelle mit den einheitlichen Werten von 13,2 markieren. Nun die "Original"-Luft-/Kraftstoffverhältnis-Tabelle anklicken und über die neue Tabelle mit den einheitlichen 13,2-Werten ziehen. Die Option "Replace selected cells of <filename>\Air-Fuel Ratio\Working with those of <filename>\Air-Fuel Ratio\Original" wählen (Markierte Zellen der ersten Tabelle durch die der zweiten Tabelle überschreiben). Dadurch werden die Luft-/Kraftstoffverhältnis-Werte auf die der Screamin' Eagle-Originalkalibrierung zurückgesetzt. In Kombination mit den Tuning-Änderungen, die Sie an der VE-Tabelle vorgenommen haben, erhalten Sie nun eine Tuning-Datei, die dem Optimum bereits sehr nahe ist.
- 5. Führen Sie eine komplette Testserie durch, um die Leistung nachzuprüfen und zu messen. Messen Sie das Luft-/Kraftstoffverhältnis mit dem AFR-Messgerät, und zeichnen Sie mit der Funktion "Dateneinträge" die ECM-Daten für Klopfsteuerungsvorgänge usw. auf.
- 6. Wenn Sie die angestrebten Luft-/Kraftstoffverhältnis-Messwerte erzielt haben, messen Sie auf dem Leistungsprüfstand die Ausgangsleistung, und stellen Sie die Kraftstoffzufuhr über die "Luft-/Kraftstoffverhältnis-Tuning-Tabelle" in "Erweitertes (Advanced) Tuning" so ein, dass die maximale Leistung erzeugt wird.

### **Zu welchem Zweck verändert man den Zündpunkt?**

Wenn bei den Leistungsprüfungen **unerwünschte Symptome festzustellen waren**, beispielsweise extremes Motorklopfen, eine zögernde Beschleunigung oder ein zu hoher Verbrauch beim Kilometertest, muss der Zündpunkt über die Zündverstellungs-Haupttabelle der Funktion "Grundlegendes (Basic) Tuning" bzw. über die "Zündverstellungstabellen für den vorderen und hinteren Zylinder" in "Erweitertes (Advanced) Tuning" korrigiert werden.

Auch wenn das Motorrad keinerlei unerwünschte Symptome aufwies, Sie aber gerne herausfinden möchten, ob sich die **Beschleunigungsleistung noch verbessern lässt**, können Sie den Zündpunkt über die "Zündverstellungs-Haupttabelle" in "Grundlegendes (Basic) Tuning" bzw. über die "Zündverstellungstabellen für den vorderen und hinteren Zylinder" in "Erweitertes (Advanced) Tuning" verändern.

Stellt sich bei der Aufzeichnung der ECM-Daten eine **übertriebene Spätverstellung der Klopfregelung** bei hoher Motorlast heraus, ist daraus zu schließen, dass das ECM ein fehlerhaftes Verbrennungsereignis erkannt hat und als Gegenmaßnahme den Zündzeitpunkt spätverstellt. Meist ist dieses Symptom die Folge von Selbstzündung, einer unkontrollierten Verbrennung in der Verbrennungskammer, bei der die Flammenfronten kollidieren. Die Ursache ist oft ein zu weit vorverstellter Zündzeitpunkt.

Wie stellt man den Zündzeitpunkt mit "Erweitertes (Advanced) Tuning" ein? **Sie sollten nun bereits den Test mit statischer Drossel und den Vollgastest durchgeführt** und die nach Ihren Vorstellungen zu korrigierenden Symptome ermittelt haben. Außerdem sollten Sie den zu tunenden Motordrehzahl-, Ansaugkrümmerdruck- und Drosselpositionsbereich festgelegt haben.

Beispiel 1: **Die bei einer Vollgas-Beschleunigungsfahrt unter hoher Motorlast aufgezeichneten ECM-Daten weisen eine übertriebene Spätverstellung durch die Klopfregelung auf, die auf eine zu Vorverstellung des Zündzeitpunkts** bei Vollgas im Drehzahlbereich von ca. 3100 bis 5300 U/min bei einem Ansaugkrümmerdruck von etwa 100 kPa schließen lässt. In beiden Zylindern ist die Klopfregelung aktiv und verursacht eine Spätverstellung, allerdings um etwas unterschiedliche Werte.

Stellen Sie den Zündzeitpunkt im "Erweitertes (Advanced) Tuning" für jeden Zylinder **separat ein.** 

- 1. **Stellen Sie für den vorderen Zylinder den Zündzeitpunkt im Bereich** von 3100 bis 5100 U/min bei einem MAP-Wert von 100 kPa ein, indem Sie den Zündzeitpunkt in den 100-kPa-Zellen bei 3000–5000 U/min in der Tabelle "Frühzündung – vorderer Zylinder" verringern.
- 2. **Stellen Sie für den hinteren Zylinder den Zündzeitpunkt im Bereich** von 3700 bis 5300 U/min bei einem MAP-Wert von 100 kPa ein, indem Sie den Zündzeitpunkt in den 100-kPa-Zellen bei 3500–5500 U/min in der Tabelle "Frühzündung – hinterer Zylinder" verringern.

**HINWEIS:** Ein unterschiedliches Nachverstellverhalten der Klopfregelung in den beiden Zylindern ist normal.

Beispiel 2: Eine mit "Dateneinträge" erstellte Aufzeichnung von ECM-Daten weist eine einwandfreie Zündnachverstellung seitens der Klopfregelung, jedoch einen zu hohen Benzinverbrauch und einen Luft-/Kraftstoffverhältnis-Messwert von nicht mehr als 14,5 zu 1 auf. Gibt es kein Anzeichen einer klopfbedingten Spätzündung bei statischer Drossel und leichter bis mäßiger Motorlast, lässt sich der Verbrauch möglicherweise durch Vorverstellen des Zündzeitpunkts verbessern.

Um den Verbrauch in diesem Drehzahlbereich zu optimieren, kann man nun im Drehzahlbereich um 3000 U/min bei 20–50 kPa MAP die **Zündverstellung in beiden Zylindern erhöhen**.

### **Sonstige Tuning-Maßnahmen**

Dieser Abschnitt erklärt, wie man mit den Tabellen des Programms "Erweitertes (Advanced) Tuning" folgende Parameter einstellt:

- Startkraftstoff
- Warmlauf-Anreicherung
- Leerlaufdrehzahl
- IAC-Warmlaufschritte
- Übersicht Regelschleifen-Versatztabelle
- Beschleunigungsanreicherung
- Schubabmagerung
- Drosselklappenprogression

### **Startkraftstoff**

Die Startkraftstofftabelle im Programm "Erweitertes (Advanced) Tuning" teilt dem ECM die Sollpulsweite der Kraftstoffeinspritzung am vorderen und hinteren Zylinder beim Anlassen des Motors mit.

Über diese Tuning-Tabelle kann man die Kraftstoffzufuhr beim Motorstart erhöhen oder verringern.

- Hat der Motor Startprobleme, und ist Benzingeruch wahrzunehmen, reduzieren Sie die Pulsweite der Kraftstoffeinspritzung, so dass weniger Startkraftstoff zuströmt.
- Hat der Motor Startprobleme, ohne dass Benzingeruch festzustellen ist, erhöhen Sie die Pulsweite der Kraftstoffeinspritzung, so dass der Motor mehr Startkraftstoff erhält.

### **Warmlauf-Anreicherung**

Die Warmlauf-Anreicherungstabelle im Programm "Erweitertes (Advanced) Tuning" teilt dem ECM mit, wie viel zusätzlicher Kraftstoff (angezeigt als Anreicherungs-Luft-/Kraftstoffverhältnis) der vordere und der hintere Zylinder erhalten sollten, um einen einwandfreien Warmlaufbetrieb des Motors zu gewährleisten.

Beim Einschalten der Zündung prüft das ECM die Motortemperatur ein Mal, um zu ermitteln, an welcher Stelle in der Warmlauf-Anreicherungstabelle es beginnen soll. Nach dem Anspringen des Motors nimmt die Warmlauf-Anreicherung allmählich über einen festgelegten Zeitraum ab, bis sie den "Nullpunkt" erreicht, d.h. nicht mehr wirksam ist. Dieser Zeitraum ist von der Tabelle unabhängig.

Änderungen, die man an der Warmlauf-Anreicherungstabelle vornimmt, erhöhen oder verringern die während der Warmlauf-Anreicherungsphase dem Motor zugeführte Kraftstoffmenge. Änderungen an der Warmlauf-Anreicherungstabelle beeinflussen jedoch nicht die Dauer der Anreicherungszeit.

Über diese Tuning-Table können Sie also die dem warmlaufenden Motor zugeführte zusätzliche Kraftstoffmenge erhöhen oder verringern, so dass der Motor während dieser Phase einwandfrei läuft.

• Sollte der Motor im Warmlaufmodus "husten", stehen bleiben, stottern oder stoßen, die Werte in den Zellen der Warmlauf-Anreicherungstabelle erhöhen, so dass mehr zusätzlicher Kraftstoff zur Verfügung steht.

• Wenn der Motor im Warmlaufmodus spuckt, übermäßig viel schwarzen Rauch ausstößt oder die Zündkerzen verrußen lässt, die Werte in den Zellen der Warmlauf-Anreicherungstabelle senken, so dass weniger zusätzlicher Kraftstoff zur Verfügung steht.

Mit Hilfe von Datenaufzeichnungen und der Funktion "Dateneinträge" lässt sich feststellen, bei welcher Motortemperatur das Problem auftritt.

### **Leerlaufdrehzahl**

Die Leerlaufdrehzahltabelle teilt dem ECM mit, mit welcher Solldrehzahl der Motor bei verschiedenen Motortemperaturen laufen sollte.

Anhand dieser Tuning-Tabelle können Sie die Leerlaufdrehzahl nach Wunsch einstellen und entsprechende Probleme beheben.

- Erscheint die Leerlaufdrehzahl zu niedrig, oder neigt der Motor dazu, stehen zu bleiben, können Sie dies beheben, indem Sie in der Leerlaufdrehzahltabelle die Drehzahlwerte für die betreffende Motortemperatur erhöhen.
- Erscheint die Leerlaufdrehzahl zu hoch, können Sie die Werte für die betreffende Motortemperatur in der Leerlaufdrehzahltabelle senken.

Mit der Funktion "Dateneinträge" können Sie Motordaten aufzeichnen und dort die Motortemperatur, bei der die Leerlaufdrehzahl justiert werden muss, exakt bestimmen.

### **IAC-Warmlaufschritte**

Das ECM regelt anhand der Tabelle der IAC-Warmlaufschritte die stufenweise Leerlaufluftregelung des warmlaufenden Motors, so dass dieser während der Warmlaufphase die gewünschte Leerlaufdrehzahl erreichen kann.

Über diese Tabelle können Sie die Leerlaufleistung des Motors beim Warmlaufen verbessern.

- Sollte die Leerlaufdrehzahl kurz nach dem Anlassen übermäßig zu- und dann wieder abnehmen, sind die IAC-Warmlaufschritte vermutlich zu hoch eingestellt. Um die Wirkung der IAC-Funktion abzuschwächen, reduzieren Sie die Werte in den Tabellenzellen der IAC-Schritte.
- Sollte die Leerlaufdrehzahl kurz nach dem Anlassen übermäßig ab- und dann wieder zunehmen, sind die IAC-Warmlaufschritte vermutlich zu niedrig eingestellt. Um die Wirkung der IAC-Funktion zu verstärken, erhöhen Sie die Werte in den Tabellenzellen der IAC-Schritte.

Zeichnen Sie die Motordaten mit der Funktion "Dateneinträge" auf, und begutachten Sie die IAC-Schritte und die Motortemperatur beim Warmlaufen.

**Hinweis:** Motorräder mit ETC haben kein IAC-System.

### **Übersicht – Regelschleifen-Versatztabelle**

Die Regeschleifen-Versatztabelle hat die Aufgabe, die Anreicherung bzw. Abmagerung des Luft-/Kraftstoffverhältnisses im Regelschleifenbetrieb zu steuern. Anhand dieser Tabelle sowie der Luft-/Kraftstoffverhältnis-Tabelle legt das ECM das aufrecht zu erhaltende Luft-/Kraftstoffverhältnis fest.

- Erhöht man die Regelschleifen-Versatzwerte, wird das Luft-/Kraftstoffverhältnis verringert; d. h. das Gemisch wird fetter.
- Senkt man die Regelschleifen-Versatzwerte, wird das Luft-/Kraftstoffverhältnis erhöht; d. h. das Gemisch wird magerer.

Ein fetteres Gemisch wirkt sich z. B. in einer niedrigeren Motortemperatur aus, ein magereres Gemisch dagegen hat u. a. bessere Benzinverbrauchswerte zur Folge. Diese Tabelle ist nur für Motorräder im geschlossenen Regelkreis relevant.

Bei Kalibrierungen mit Lambda-Luft-/Kraftstoffverhältnistabelle können entsprechende Einstellungen direkt in der Tabelle vorgenommen werden. Solange die Werte in den Zellen in Fettdruck angezeigt werden, läuft der Motor im geschlossenen Regelkreis. Der Regelschleifenversatz findet bei Lambda-basierten Kalibrierungen keine Anwendung.

### **Beschleunigungsanreicherung**

Die Beschleunigungsanreicherungstabelle im Programm "Erweitertes (Advanced) Tuning" ist ein Multiplikator, der – gemeinsam mit anderen Tabellen – dem ECM mitteilt, wie viel zusätzlicher Kraftstoff dem Motor bei der Beschleunigung mit zunehmender Drosselöffnung bei spezifischen Motortemperaturen zuzuführen ist. Es handelt sich um eine von mehreren Tabellen und Variablen, die in ihrer Gesamtheit für die Beschleunigungsanreicherung zuständig sind. Weitere Variable, die die Kraftstoffzufuhr beeinflussen, sind: Motordrehzahl, Ansaugkrümmerdruck/Last, die Geschwindigkeit, mit der der Gasdrehgriff gedreht wird und der Gesamtweg, um den er gedreht wird.

Vor einer Beschleunigung läuft der Motor in einem statischen Zustand bei gleichbleibender Kraftstoffzufuhr. Vergrößert man die Drosselöffnung, erreicht der Motor nach einer Weile wiederum einen statischen Zustand, allerdings mit höherem Kraftstoffzustrom. Während der Übergangsphase braucht der Motor zusätzlichen Kraftstoff, da sich im Ansaugtrakt weniger Kraftstoff befindet, als der Motor in seinem neuen Betriebszustand braucht. Bei einem Motorrad mit Vergaser übernimmt die Beschleunigungspumpe diese Aufgabe. Bei einem Motorrad mit EFI gibt es stattdessen eine Funktion, die als "Beschleunigungs-Anreicherung" bezeichnet wird.

Änderungen, die man an der Beschleunigungs-Anreicherungstabelle vornimmt, erhöhen oder verringern die während der Beschleunigungsphase dem Motor zugeführte Kraftstoffmenge.

Über diese Tuning-Tabelle können Sie also die dem Motor beim Beschleunigen zugeführte zusätzliche Kraftstoffmenge erhöhen oder verringern, so dass der Motor während dieser Phase einwandfrei läuft.

- Sollte der Motor beim Beschleunigen mit zunehmender Drosselöffnung zögern, "husten" oder stehen bleiben, muss die Beschleunigungs-Anreicherung verstärkt werden, indem man die Werte der Beschleunigungsanreicherungszellen erhöht.
- Wenn der Motor beim Beschleunigen mit zunehmender Drosselöffnung spuckt oder übermäßig viel schwarzen Rauch ausstößt, muss die Beschleunigungs-Anreicherung zurückgenommen werden, indem man die Werte der Beschleunigungsanreicherungszellen senkt.

Mit Hilfe der Funktion "Dateneinträge" lässt sich feststellen, bei welcher Motortemperatur das Problem auftritt.

#### **Schubabmagerung**

Die Schubabmagerungstabelle im Programm "Erweitertes (Advanced) Tuning" ist ein Multiplikator, der – gemeinsam mit anderen Tabellen – dem ECM mitteilt, um wie viel die Kraftstoffzufuhr zum Motor beim Verlangsamen mit abnehmender Drosselöffnung bei spezifischen Motortemperaturen zu verringern ist. Es handelt sich um eine von mehreren Tabellen und Variablen, die in ihrer Gesamtheit für die Schubabmagerung zuständig sind. Weitere Variable, die die Abnahme der Kraftstoffzufuhr beeinflussen, sind: Motordrehzahl, Ansaugkrümmerdruck/Last, die Geschwindigkeit, mit der der Gasdrehgriff gedreht wird und der Gesamtweg, um den er gedreht wird.

Vor dem Verlangsamen der Fahrgeschwindigkeit läuft der Motor in einem statischen Betriebszustand bei gleich bleibender Kraftstoffzufuhr. Verkleinert man die Drosselöffnung, erreicht der Motor nach einer Weile wiederum einen statischen Zustand, allerdings mit geringerem Kraftstoffzustrom. Während der Übergangsphase braucht der Motor weniger Kraftstoff, da sich im Ansaugtrakt mehr Kraftstoff befindet, als der Motor in seinem neuen Betriebszustand braucht. Bei einem Motorrad mit EFI ist hierfür die Funktion "Schubabmagerung" zuständig.

Auspuffknallen beim Verlangsamen entsteht, wenn überschüssiger Kraftstoff im Schalldämpfer schlagartig verbrennt. Da diese Verbrennung nur in einem engen Bereich des Luft-/Kraftstoffverhältnisses stattfindet, lässt sich das Knallen beheben, indem man das unverbrannte Gemisch im Auspuff entweder anreichert oder abmagert, so dass es sich nicht mehr entzünden kann.

Änderungen, die man an der Schubabmagerungstabelle vornimmt, erhöhen oder verringern die während der Schubphase dem Motor zugeführte Kraftstoffmenge.

- Über diese Tuning-Tabelle können Sie also die dem Motor beim Verlangsamen weniger zugeführte Kraftstoffmenge erhöhen oder verringern, so dass der Motor während dieser Phase einwandfrei läuft.
- Wenn der Auspuff nach dem Verlangsamen mit abnehmender Drosselöffnung nach Kraftstoff riecht, die Werte der Schubabmagerungszellen erhöhen, so dass die Schubabmagerung verstärkt wird.

Mit Hilfe der Funktion "Dateneinträge" lässt sich feststellen, bei welcher Motortemperatur das Problem auftritt.

#### **Drosselklappenprogression**

**Hinweis:** Die Drosselklappenprogression betrifft nur Motorräder mit elektronischer Drosselklappenregelung (ETC).

Die Drosselklappenprogression ist eine Variable, mit der man bestimmen kann, wie die Drosselklappe dem Gasdrehgriff folgt. Mit dieser Funktion kann man also das Verhalten der Drosselklappe bei fortschreitender Drehung des Gasgriffs programmieren.

Die Spaltenüberschriften der Tabelle geben die Drehgriffpositionen in Prozent an. Die Bezeichnungen der Tabellenzeilen entsprechen der Motordrehzahl. Die Werte in der Tabelle geben die "Progression" in Prozent wieder.

Wenn die Drosselklappe exakt der Drehgriffdrehung folgen soll, stellt man die Werte jeder Spalte jeweils auf den Wert der Spaltenüberschrift ein. Ein Beispiel: In der Spalte "40 % Drehgriffposition" muss man in diesem Fall die Werte aller Zellen auf "40" ändern.

Möchte der Tuner, dass sich die Drosselklappe etwas langsamer öffnet, als man den Drehgriff dreht, um ein Stocken des Motors zu vermeiden, muss er die Werte der betreffenden Drehgriffspalte niedriger beginnen lassen und allmählich ansteigen lassen, bis sie den Wert in der Spaltenüberschrift erreichen.

## **Abschnitt 8 – Häufig gestellte Fragen (FAQs)**

### **F: Für welche Motorräder eignet sich der Screamin' Eagle Pro Super Tuner?**

A: Für Softail-EFI-Modelle ab 2001, Touring-EFI-Modelle ab 2002, Dyna-EFI-Modelle ab 2004, sowie für V-Rod-Modelle ab 2002, XL-Modelle ab 2007, XR-Modelle ab 2008 und das Rennmotorrad Destroyer.

### **F: Eignet sich der Screamin' Eagle Pro Super Tuner auch für Buell-Motorräder?**

A: Zurzeit nicht.

#### **F: Kann der Nutzer mehrere Motorräder programmieren?**

A: Nein. Das Screamin' Eagle Pro Super Tuner VCI-Gerät ist eine fahrzeugspezifische Kommunikationsschnittstelle, die sich dauerhaft auf das erste ECM einstellt, mit dem sie kommuniziert. Das VCI lässt sich dann beliebig oft zum Programmieren des zugehörigen ECM und zum Aufzeichnen von dessen Daten einsetzen, kann aber nicht mit anderen ECM kommunizieren.

#### **F: Wie wählt man eine Anfangskalibrierung?**

A: Wenn Sie wissen, welche Screamin' Eagle-Komponenten im Motor eingebaut sind, lesen Sie bitte die Beschreibung im PDF-Dokument "Screamin' Eagle-Kalibrierung" auf Ihrem PC-Desktop. Installieren Sie die Screamin' Eagle-Kalibrierungsdatei, die Ihrem Nockenprofil, der Zylinderkopfkonfiguration und dem Motorhubraum exakt entspricht oder diesem möglichst nahe kommt. Beispiel: Sie bauen Screamin' Eagle-Hochleistungszubehörteile in ein Softail-Motorrad ab Modelljahr 2001 ein. Es handelt sich um einen Nockensatz SE 257, Screamin' Eagle Hochleistungs-Zylinderköpfe und Zylinder mit großer Bohrung einschließlich entsprechender Kolben. Gemäß der Beschreibung der PDF-Datei "Screamin' Eagle-Kalibrierung" auf Ihrem PC ist die bestgeeignete Screamin' Eagle-Ausgangskalibrierung die mit der Nummer 105HB025.

#### **F: Was geschieht, wenn ich beim Tuning vergesse, wie man einen bestimmten Parameter einstellt?**

A: Drei Vorschläge: 1.) Lassen Sie beim Tuning diese Gebrauchsanweisung offen liegen, so dass Sie jederzeit nachschauen können. 2.) Sie haben immer die Möglichkeit, auf der Symbolleiste des Super Tuners auf das Hilfe-Symbol zu klicken, und 3.) Sie können diese Gebrauchsanweisung über das Programm Adobe™ Reader, das auf der CD mit Screamin' Eagle Pro Super Tuner CD mitgeliefert wurde, ausdrucken, so dass Sie auch eine gedruckte Version zur Verfügung haben.

#### **F: Wann programmiert man eigentlich das ECM? Muss mein Motorrad am Computer angeschlossen sein, damit ich Zahlen in den Tabellen ändern kann?**

A: Sie können die mitgelieferten Kalibrierungen zunächst einfach in Ihrem Computer ändern, ohne dass dieser am Motorrad angeschlossen ist. Schließen Sie den Computer dann am Motorrad an, wenn Sie bereit sind, ein neues Programm in sein ECM zu laden.

#### **F: Wie lange kann man mit der Funktion "Dateneinträge" Daten aufzeichnen?**

A: Beim Aufzeichnen mit dem "Host"-Computer können Sie aufzeichnen, solange Sie wollen. Bei Verwendung des VCI reicht die Aufzeichnungskapazität etwa für eine Stunde. Wenn das LED-Lämpchen am VCI schnell zu blinken anfängt, ist der Pufferspeicher des VCI voll. Das VCI gestattet bei vollem Puffer nicht, dass man die dort gespeicherten Daten überschreibt.

#### **F: Kann ich diese Software für ein Motorrad mit Turbolader oder Kompressor verwenden?**

A: Nein, der Screamin' Eagle Pro Super Tuner ist nicht für einen Ansaugdruck im Bereich von 3 bar konzipiert.

#### **F: Was bedeutet "VE"?**

A: VE bedeutet "Volumetrische Effizienz". Dabei handelt es sich um eine prozentuale Angabe der Luftmenge, die den laufenden Motor durchströmt, gemessen an der theoretischen Kapazität des Motors. Ein Beispiel: Ein Motor mit einem Hubraum von 1442 cm<sup>3</sup> (88 in<sup>3</sup>), der bei Vollgas mit 5600 U/min läuft, hat einen theoretischen Luftdurchsatz von 100 %, wenn etwa 4 m<sup>3</sup> (143 ft<sup>3</sup>) Luft pro Minute hindurch strömen. Strömen durch den gleichen Motor bei 5600 U/min nur 3 m<sup>3</sup> (107 ft<sup>3</sup>) pro Minute, hat der Motor eine VE von etwa 75 %. Das ECM des ESPFI-Systems berechnet anhand von VE-Werten die dem Motor zuzuführende Kraftstoffmenge.

## **Abschnitt 9 – Glossar**

AFR – Luft-/Kraftstoffverhältnis: Das Gewichtsverhältnis zwischen Luft- und Kraftstoffanteil des Gemisches.

BPW – Basispulsweite: Die Zeitspanne, für die sich das Einspritzventil öffnet, um Kraftstoff in den Motor zu spritzen. Wird in der Regel in Millisekunden (1/1000 einer Sekunde) ausgedrückt.

CKP – Kurbelwellenstellungssensor. Der Sensor, der dem ECM den Drehwinkel der Motorkurbelwelle mitteilt.

DFC – Diagnosefehlercode

Drehmoment – Diesen physikalischen Begriff kann man sich der Einfachheit halber vorstellen als "Drehkraft" oder "Winkelkraft", die eine Veränderung einer Drehbewegung bewirkt. Wissenschaftlich definiert als lineare Kraft multipliziert mit einem Radius.

Drosselklappenprogression – Ausdruck für die relative Stellung des Gasdrehgriffs in Beziehung zur Stellung der Drosselklappe.

ECM – Steuergerät

- ECT Motorkühlmitteltemperatursensor
- EFI Elektronische Kraftstoffeinspritzung
- ESPFI Sequenzielle elektronische Kraftstoffeinspritzung
- ET Motortemperatur
- ETC Elektronische Drosselklappenregelung

Geschwindigkeits-/Dichte-System – Einspritzsystem-Typ, bei dem der Druck im Ansaugkrümmer, die Ansauglufttemperatur, die Drosselstellung und die Motordrehzahl überwacht werden, um die in den Motor strömende Sauerstoffmenge zu berechnen.

IAC – Leerlaufluftregelung

IAT – Ansauglufttemperaturfühler

Ionensensorsystem – Ein Sensor zur Erkennung von Selbstzündungen durch Überwachung der elektrischen Ströme an der Zündkerze.

Lambda – das Verhältnis Luft zu Brennstoff im Vergleich zu einem stöchiometrischen Gemisch Berechnet als Verhältnis zwischen tatsächlich gemessenem Luft-/Kraftstoff-Wert ("AFR") und dem stöchiometrischen Luft-/Kraftstoffverhältnis.

MAP – Ansaugkrümmerdruck. Ein Maß für die Motorlast.

Millisekunde – 1/1000 einer Sekunde

Offener Regelkreis – Betriebszustand, in dem das ECM nicht im Auspuff das Endergebnis der Verbrennung überwacht.

OT – Oberer Totpunkt. Die Stellung der Kurbelwelle, wenn sich der relevante Kolben am höchsten Punkt seines Hubs befindet.

PS – Pferdestärke – Eine Maßeinheit für Leistung. Eine Pferdestärke entspricht einer Leistung pro Minute von 44,742 N·m (33,000 ft-lb). (Motordrehmoment X Motordrehzahl) : (5252) = PS

PSI – Pfund pro Quadratzoll

Selbstzündung – Unkontrollierte Verbrennung innerhalb eines Zylinders. Allgemeinsprachlich "Klopfen".

TPS – Drosselklappensensor

U/min – Umdrehungen pro Minute

VCI – Vehicle Communication Interface, Gerät zum Datenaustausch mit dem ECM.

VE – Volumetrische Effizienz, das Verhältnis (oder ein Prozentanteil) des Volumens des Kraftstoff-Luft-Gemisches, das tatsächlich in den Zylinder eingesaugt wird, zu der Kapazität des Zylinders im statischen Zustand.

VSS – Fahrgeschwindigkeitssensor

WOT – Vollgas

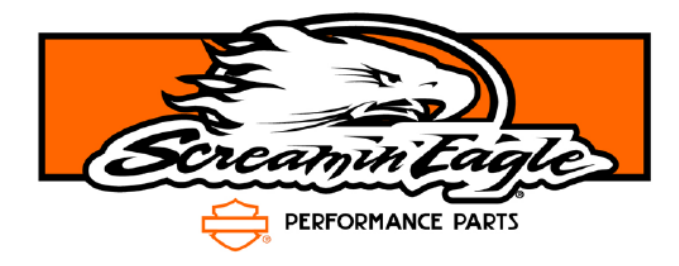

Copyright © 2007, 2008, 2009, Harley-Davidson Motor Company • Gedruckt in den USA • Alle Rechte vorbehalten 05/2009 K.Z.